Общество с ограниченной ответственностью "Современные бизнес-аналитические решения" ИНН/КПП 7724373345/ 772401001 117405, г. Москва, ул. Дорожная, д. 60Б, этаж 0, офис 07 Тел+7(495) 540-46-94 e-mail: mail@modernsolution.ru https://modernsolution.ru

# **Инструкция по эксплуатации OneBridge**

Москва

2023

# Содержание

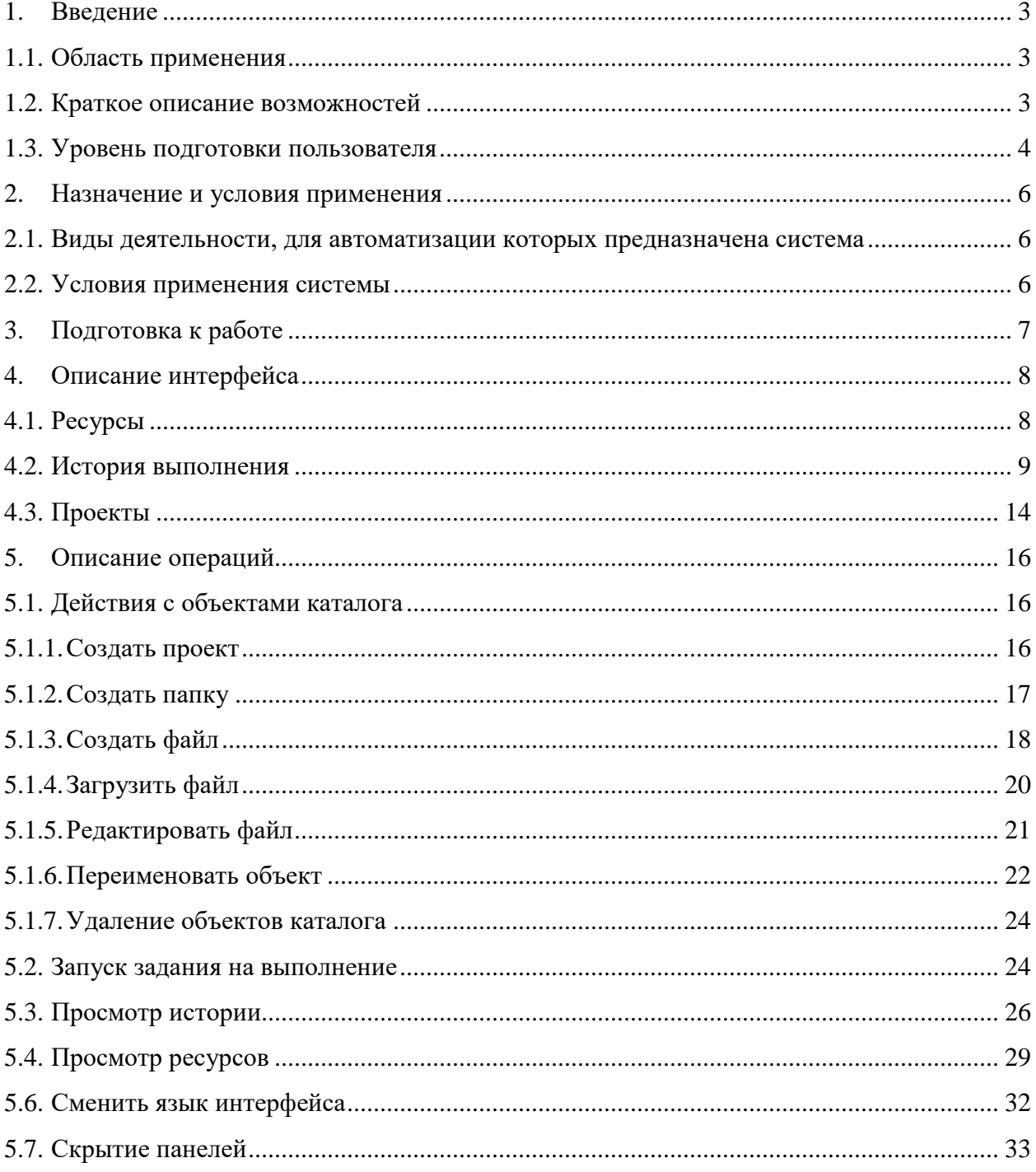

### <span id="page-2-0"></span>**1. Введение**

#### <span id="page-2-1"></span>**1.1. Область применения**

OneBridge — это платформа для выполнения, мониторинга и автоматизации обработки данных. Это приложение, предоставляющее алгоритмы для подготовки информации к упорядоченному хранению и анализу.

Система включает в себя инструменты, необходимые для запуска, отслеживания и автоматизации процессов обработки данных в проектах, работающих с большими объемами информации.

Подобные инструменты нужны для масштабной обработки данных из разных не связанных между собой источников. Например, для построения аналитических платформ или нормативно-справочных систем.

Система OneBridge будет полезна компаниям, использующим накопленную в процессе работы информацию для анализа и стремящимся улучшить свои бизнес показатели.

#### <span id="page-2-2"></span>**1.2. Краткое описание возможностей**

Система управления данными OneBridge предназначена для сбора и обработки данных из разнородных источников.

В системе есть инструменты для извлечения данных из плоских файлов и реляционных баз данных, для загрузки данных в сторонние хранилища для последующей обработки или хранения. Возможность увидеть алгоритмы обработки данных в графическом виде делает работу с системой более понятной.

Пользователь работает с модулем управления заданиями. Этот модуль отображает интерфейс для общения с системой. Интерфейс состоит из трех вкладок.

На странице "Ресурсы" можно увидеть информацию об использовании ресурсов сервера и его производительности.

На странице "История выполнения" можно просмотреть таблицу с информацией по запущенным заданиям и подробные данные по каждому заданию. Данные в таблице можно фильтровать.

В дереве проектов на странице "Проекты" отображается информация о файлах заданий, можно запустить выполнение задания и увидеть подробную информацию о файле задания.

Основные функции системы:

- загрузка данных из источников файлы XML, базы данных;
- обработка данных по указанному алгоритму сортировка, фильтрация, очистка данных;
- отправка обработанных данных по указанному адресу адресату по почте, запись в файл, в корпоративное хранилище данных;
- распределение нагрузки между рабочими процессами, которые загружают и обрабатывают данные.

#### <span id="page-3-0"></span>**1.3. Уровень подготовки пользователя**

Пользователем системы является тот, кто непосредственно задействует все функции системы для обработки данных. Пользователь должен обладать развитыми техническими навыками и изучить порядок выполнения действий, описанный в данной инструкции.

Пользователя еще можно назвать разработчиком, потому что разработка и запуск заданий на выполнение являются основными действиями в системе управления данными. Для самостоятельного написания заданий разработчику нужно иметь представление о структуре файлов XML, уметь составлять SQL запросы и знать правила составления заданий. Эти правила описаны в документе «Инструкция по созданию файла задания».

Перед началом работы пользователю нужно выполнить настройку и установку компонентов системы в соответствии с инструкцией по установке из файла «Инструкция по установке и настройке системы OneBridge».

Важно ознакомиться с интерфейсом системы в пункте 4 "Описание интерфейса" и придерживаться инструкции по выполнению операций, приведенной в пункте 5 "Описание операций".

Необходимо ознакомиться со списком существующих в системе шагов обработки и их функциях, которые описаны в документе "Описание функциональных характеристик системы OneBridge".

Полный перечень эксплуатационных документов, с которыми необходимо ознакомиться перед началом работы с системой, указан ниже. Его стоит изучить для того, чтобы правильно понять функционал системы и использовать все ее преимущества.

- инструкция по установке;
- описание функциональных характеристик системы;
- инструкция по эксплуатации;
- инструкция по созданию задания.

# <span id="page-5-0"></span>**2. Назначение и условия применения**

### <span id="page-5-1"></span>**2.1. Виды деятельности, для автоматизации которых предназначена система**

Система OneBridge предназначена для автоматической обработки данных из файлов разных типов и баз данных.

Информационная система позволяет автоматизировать подготовку данных для создания отчетности, повысить технологический уровень анализа данных, структурировать десятки гигабайт данных.

# <span id="page-5-2"></span>**2.2. Условия применения системы**

Для комфортного использования системы понадобится следующее техническое оснащение:

- персональный компьютер;
- скорость локального соединения от 1 Мбит\сек;
- предпочтительным является доступ к стабильной версии браузера из списка: Google Chrome, Яндекс Браузер, Opera;
- подключение к серверу платформы. Настройка подключения описана в пункте 3 «Подготовка к работе» и в документе «Инструкция по установке и настройке системы OneBridge.

# <span id="page-6-0"></span>**3. Подготовка к работе**

Установка и настройка системы полностью описаны в документе «Инструкция по установке и настройке системы OneBridge».

Установку приложения следует производить на операционную систему Ubuntu. Перед началом работы необходимо скачать пакет-установщик c помощью программы Wget и установить последнюю версию приложения.

Порядок команд для скачивания, установки и запуска OneBridge из командной строки Ubuntu:

- 1. wget http://repo.modernsolution.ru/ubuntu/pool/main/o/onebridge/onebridge\_0.1-1\_amd64.deb
- 2. dpkg -i onebridge\_0.1-1\_amd64.deb
- 3. /opt/OneBridge/bin/startup.sh

Скачанный deb-файл представляет собой архив формата ar. Архив содержит файл, который распаковывается командой «dpkg…».

После запуска приложения можно проверить подключение к модулю управления заданиями через браузер. Для этого введите в адресную строку свой локальный ip-адрес и номер открытого порта. Откроется начальная страница приложения, с которой можно перейти на любую другую страницу из меню.

Далее приведено описание интерфейса модуля управления заданиями.

# <span id="page-7-0"></span>**4. Описание интерфейса**

На примере страницы мониторинга ресурсов на Рисунке 1 видно разделение экрана на три панели.

- панель меню;
- рабочая панель;
- панель дополнительной информации.

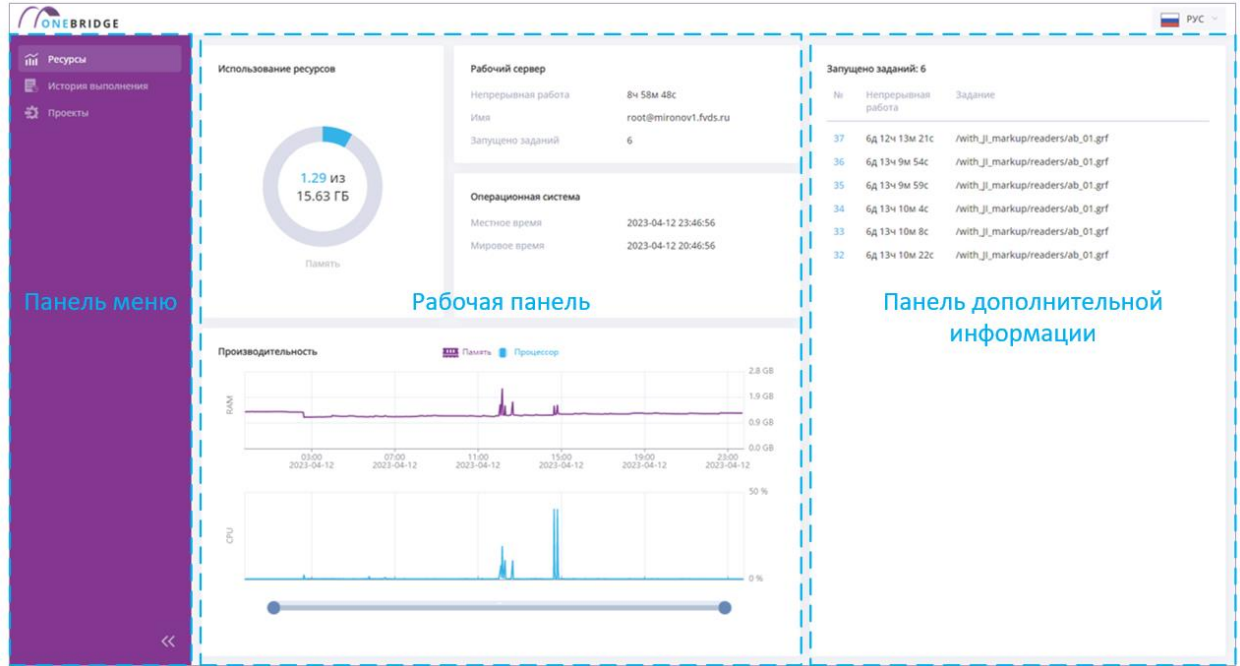

Рисунок 1 - Деление экрана на панели.

В панели меню есть нескольких пунктов, каждый из которых ведет на отдельную страницу приложения. Далее описан интерфейс этих страниц.

# <span id="page-7-1"></span>**4.1. Ресурсы**

Страница ресурсов отображает информацию о производительности сервера приложения.

Страница «Ресурсы» поделена на несколько областей:

- «Использование ресурсов». Здесь отображается объем используемой системной памяти на момент загрузки страницы.
- «Рабочий сервер». Раздел содержит информацию о параметрах рабочего сервера.
- «Операционная система». Содержит основную информацию об операционной системе.
- «Производительность». В этом разделе отображаются два линейных графика: «Загрузка памяти» - RAM и «Загрузка ЦП» - CPU.
- «Запущено заданий» отображает информацию о процессах, которые выполняются в данный момент.

#### <span id="page-8-0"></span>**4.2. История выполнения**

История выполнения показывает историю всех заданий, которые выполнял сервер. Вы можете использовать историю, чтобы узнать, почему задание не удалось выполнить и просмотреть параметры, которые использовались для конкретного запуска.

| <b>CONEBRIDGE</b>                             |                                          |                                     |                                                                               | Pyc v |
|-----------------------------------------------|------------------------------------------|-------------------------------------|-------------------------------------------------------------------------------|-------|
| <b>ПП</b> Ресурсы<br>B.<br>История выполнения | Фильтр<br>Craryc                         | Файл задания                        | Обзор<br>Инспектор заданий<br>Содержимое файла<br>Журнал                      |       |
| <b>22</b> Проекты                             | Дата с ГГГГ-ММ-ДД ЧЧ.ММ:СС               | По: ГГГГ-ММ-ДД ЧЧ:ММ:СС             | /with_II_markup/others/join_01.grf                                            | $*$   |
|                                               | Фильтровать<br>Сбросить                  |                                     | 79<br>No<br>2023-04-10 13:05:47<br>Начало                                     |       |
|                                               | Задание<br>No                            | Запущено<br>Пользователь<br>Статус  | 2023-04-10 13:05:54<br>Конец                                                  |       |
|                                               | /with_Jl_markup/others/join_01.grf<br>86 | ⋒<br>2023-04-10<br>16:03:41         | Продолжительность<br>7c<br>/with_II_markup/others/join_01.grf<br>Файл задания |       |
|                                               | /with_Jl_markup/others/join_01.grf<br>85 | 2023-04-10<br>Ω<br>15:06:55         | Статус<br>Выполнено                                                           |       |
|                                               | /with_Jl_markup/others/join_01.grf<br>84 | $\bullet$<br>2023-04-10<br>13:49:10 |                                                                               |       |
|                                               | /with JI_markup/others/join_01.grf<br>83 | Ω<br>2023-04-10<br>13:48:01         |                                                                               |       |
|                                               | /with_Jl_markup/others/join_01.grf<br>82 | 2023-04-10<br>13:45:59              |                                                                               |       |
|                                               | /with JI_markup/others/join_01.grf<br>81 | 2023-04-10<br>13:45:20              |                                                                               |       |
|                                               | /with_Jl_markup/others/join_01.grf<br>80 | 2023-04-10<br>Q<br>13:12:13         |                                                                               |       |
|                                               | /with_II_markup/others/join_01.grf<br>79 | $\bullet$<br>2023-04-10<br>13:05:47 |                                                                               |       |
|                                               | /with_JI_markup/others/join_01.grf<br>78 | $\bullet$<br>2023-04-10<br>13:03:54 |                                                                               |       |
|                                               | /with_Jl_markup/others/join_01.grf<br>77 | 2023-04-10<br>13:02:19              |                                                                               |       |
| $\ll$                                         | 4 страниц / 87 записей                   | $25 \times$                         |                                                                               |       |

Рисунок 2 – Интерфейс страницы «История выполнения».

В таблице истории показана основная информация о задании: идентификатор выполнения, название файла задания, кем выполнено, статус, время выполнения. Щелчок по строке таблицы открывает панель подробной информации.

Заполните нужное поле для фильтрации по статусу задания, дате или названию файла задания и используйте кнопку «Фильтровать», чтобы отфильтровать представление по дате или названию файла с заданием. По умолчанию, процесс, выполненный последним, отображается в таблице первым.

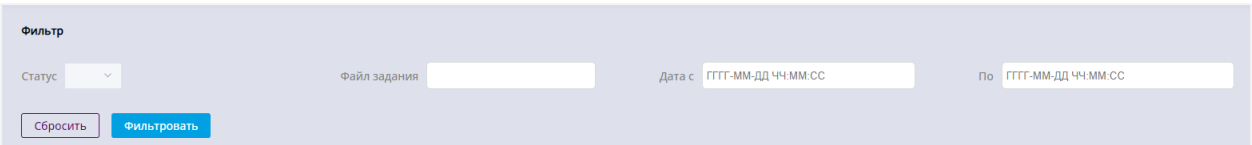

Рисунок 3 – Поля для фильтрации таблицы с историей выполнения заданий.

В таблице ниже описаны столбцы таблицы с историей выполнения заданий, расположенной в рабочей области на странице «История выполнения».

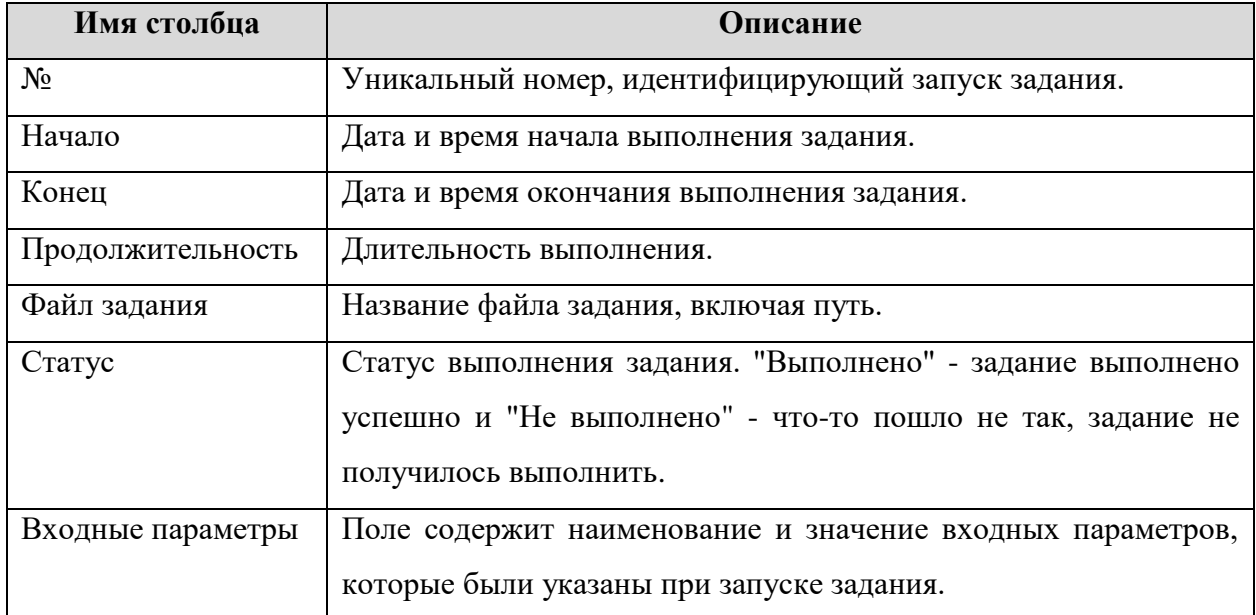

Чтобы просмотреть информацию о задании, нужно кликнуть соответствующую строку в таблице. Подробная информация отображается справа, на панели просмотра дополнительной информации. На этой панели есть несколько вкладок.

Вкладка «Обзор» представлена на Рисунке 4. Она отражает номер задания, данные о времени выполнения, путь к файлу и статус выполнения задания.

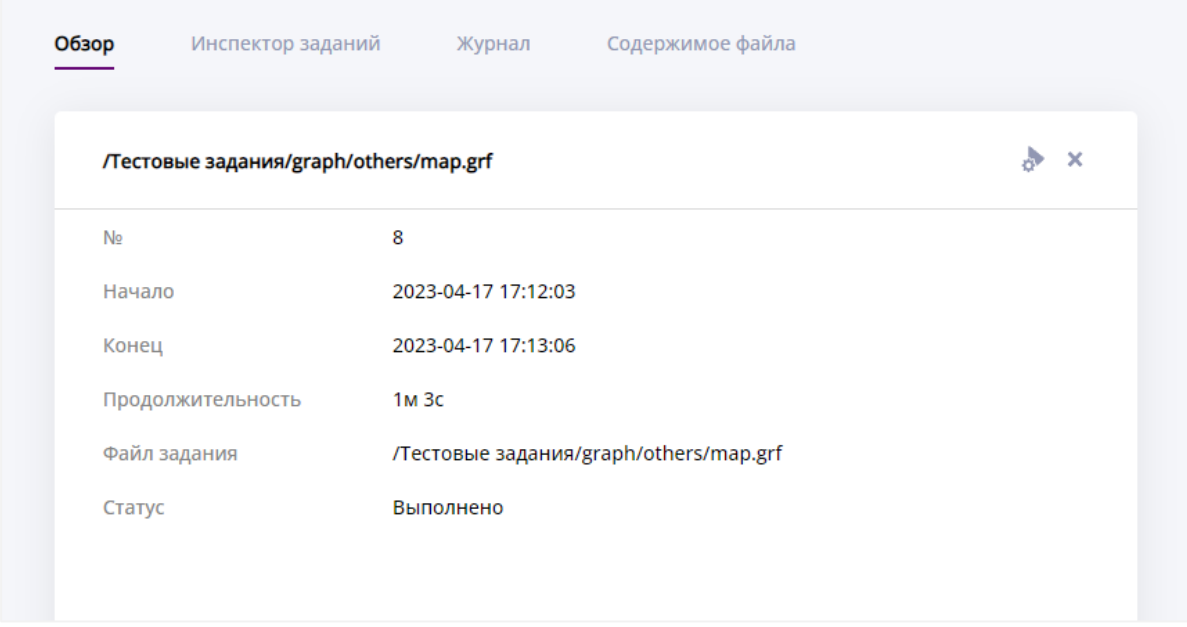

## Рисунок 4 – Вкладка «Обзор».

Графический инструмент «Инспектор заданий», приведенный на рисунке 5, позволяет пользователю исследовать процесс выполнения задания. Инспектор заданий визуализирует поток данных в виде графа. На графе выводятся компоненты графа - это шаги алгоритма, они представлены в виде прямоугольников, соединенных линиями. Линии в графе называются ребрами и отражают потоки данных между компонентами.

Граф может быть очень большим и не помещаться в инспекторе полностью. Чтобы увидеть все компоненты и их связи, нужно перетащить рисунок, зажав его левой кнопкой мыши и потянув, сдвигая в сторону.

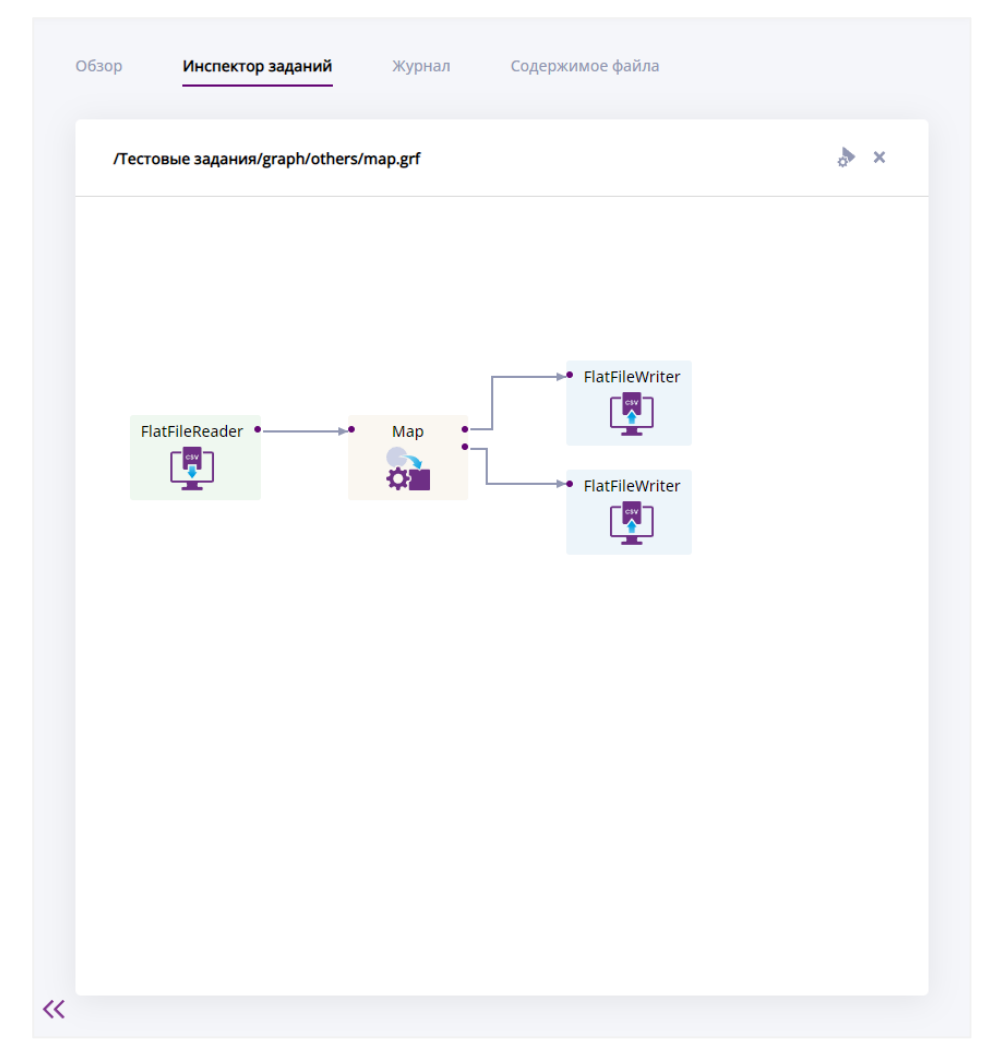

Рисунок 5 – Вкладка «Инспектор заданий». Визуальное представление задания, состоящего из нескольких шагов.

На вкладке «Журнал», представленной на рисунке ниже, можно просмотреть историю выполнения задания с подробной информацией. Каждый запуск задания имеет собственный файл журнала.

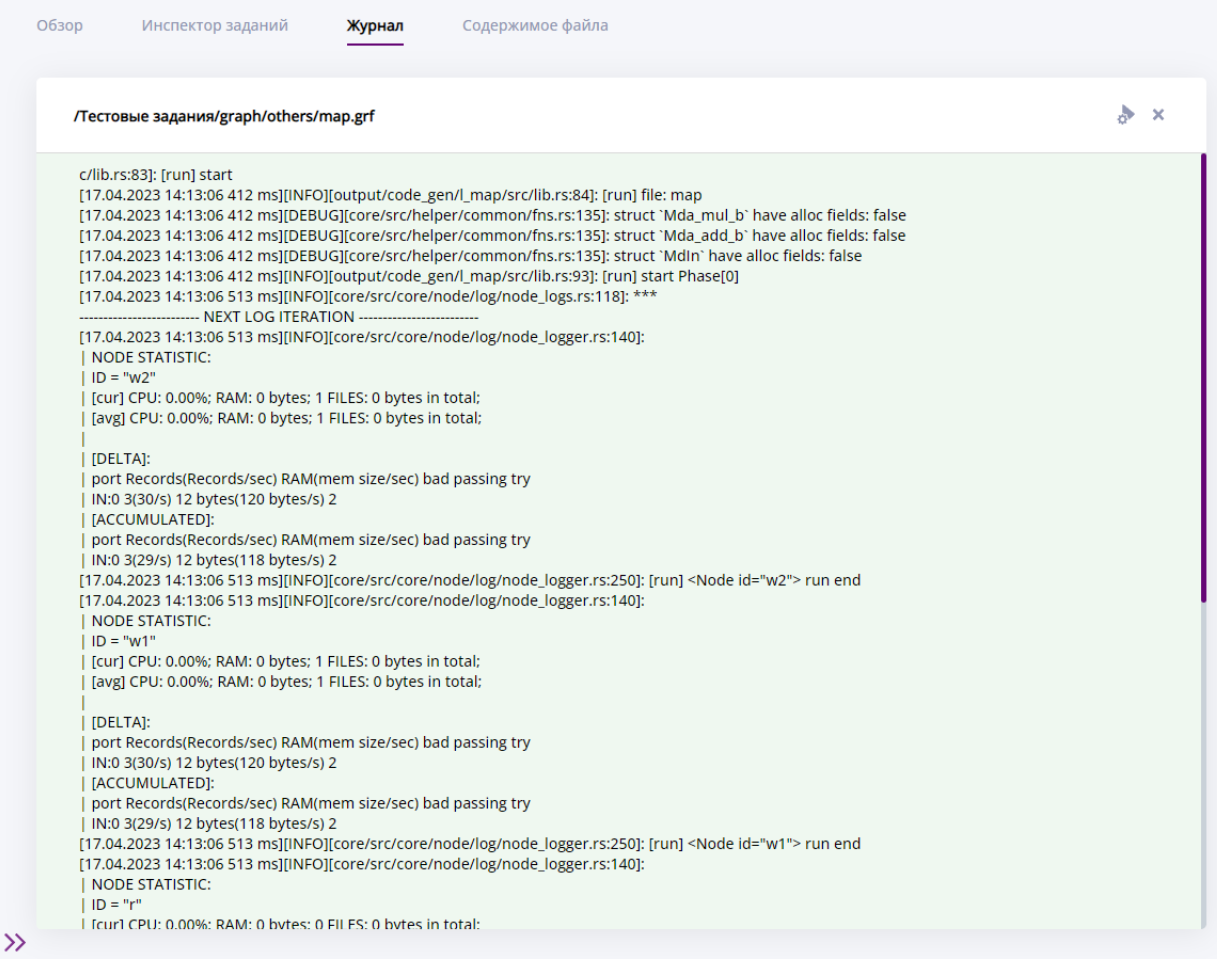

# Рисунок 6 – Вкладка «Журнал».

На вкладку «Содержимое файла» выводится контент файла задания.

| $\mathcal{A}$<br>xml version="1.0" encoding="UTF-8"?<br><graph><br/><global><br/><metadata id="In"><br/><record fielddelimiter=";" recorddelimiter="\n"><br/><field name="a" type="int"></field><br/><field name="b" type="int"></field><br/></record><br/></metadata><br/><metadata id="a mul b"><br/><record fielddelimiter=";" recorddelimiter="\n"><br/><field name="res_mul" type="int"></field><br/></record><br/></metadata><br/><metadata id="a_add_b"><br/><record fielddelimiter=";" recorddelimiter="\n"><br/><field name="res_add" type="int"></field><br/></record><br/></metadata><br/><graphparameters><br/><graphparameter name="READ_DIR" value="data-in/others"></graphparameter><br/><graphparameter name="WRITE_DIR" value="data-out/others"></graphparameter><br/></graphparameters><br/></global><br/><phase number="0"><br/><node file="\${READ_DIR}/map_in.xml" guiname="FlatFileReader" guix="50" guiy="200" id="r" type="FlatFileReader"></node><br/><node guiname="Map" guix="250" guiy="200" id="m" type="Map"><br/><attr name="transform">&lt;![CDATA[//#PseudoRust:code&lt;br&gt;pub fn transform() -&gt; OutPort {<br/>let res_mul = input.a <math>*</math> input.b;<br/><math>let res\_add = input.a + input.b;</math><br/>output.out_0.res_mul = res_mul;<br/>output.out_1.res_add = res_add;</attr></node></phase></graph> | Обзор<br>Инспектор заданий<br>Журнал<br>Содержимое файла |                       |
|----------------------------------------------------------------------------------------------------|----------------------------------------------------------|-----------------------|
|                                                                                                    | /Тестовые задания/graph/others/map.grf                   | $\boldsymbol{\times}$ |
|                                                                                                    |                                                          |                       |
|                                                                                                    |                                                          |                       |
|                                                                                                    |                                                          |                       |
|                                                                                                    |                                                          |                       |
|                                                                                                    |                                                          |                       |
|                                                                                                    |                                                          |                       |
|                                                                                                    |                                                          |                       |
|                                                                                                    |                                                          |                       |
|                                                                                                    |                                                          |                       |
|                                                                                                    |                                                          |                       |
|                                                                                                    |                                                          |                       |
|                                                                                                    |                                                          |                       |
|                                                                                                    |                                                          |                       |
|                                                                                                    |                                                          |                       |
|                                                                                                    |                                                          |                       |
|                                                                                                    |                                                          |                       |
|                                                                                                    |                                                          |                       |
|                                                                                                    |                                                          |                       |
|                                                                                                    |                                                          |                       |
|                                                                                                    |                                                          |                       |
|                                                                                                    |                                                          |                       |
|                                                                                                    |                                                          |                       |
|                                                                                                    |                                                          |                       |
|                                                                                                    |                                                          |                       |
|                                                                                                    |                                                          |                       |
|                                                                                                    |                                                          |                       |
|                                                                                                    |                                                          |                       |
|                                                                                                    |                                                          |                       |
|                                                                                                    |                                                          |                       |
|                                                                                                    |                                                          |                       |
|                                                                                                    |                                                          |                       |
|                                                                                                    |                                                          |                       |
|                                                                                                    |                                                          |                       |
| return out_port![ALL]                                                                                                    |                                                          |                       |

Рисунок 7 – Вкладка «Содержимое файла».

# <span id="page-13-0"></span>**4.3. Проекты**

Проекты — это место, где хранятся все файлы для работы. На рабочей панели этой страницы находится каталог проектов, внутри проектов – папки и файлы. На следующем рисунке приведен внешний вид страницы проектов.

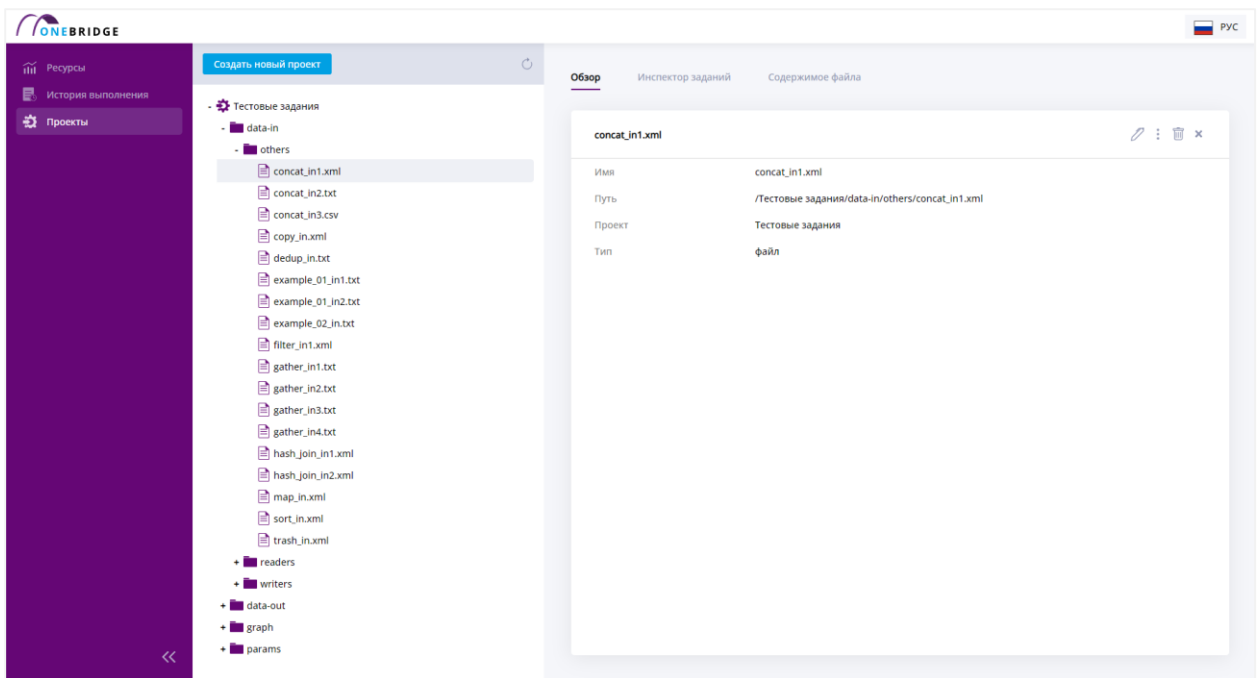

Рисунок 8 – Интерфейс страницы «Проекты».

Чтобы открыть содержимое проекта или папки нажмите знак «**+**» слева от названия объекта в каталоге.

Если нажать на название элемента каталога, появится панель дополнительной информации в правой части экрана. На ней есть несколько вкладок для просмотра подробной информации об открытом элементе и его содержимом.

Всегда доступна вкладка «Обзор». На ней отображаются данные файла или выбранной директории. Запуск заданий на выполнение производится с этой вкладки.

Для файлов с расширениями «.grf» и «.xml» появляется вкладка «Инспектор заданий». На ней можно увидеть процесс выполнения задания в графическом виде.

Текст файла задания выводится во вкладку «Содержимое файла».

Создание проектов и управление ими описано в пункте 5 «Описание операций».

# <span id="page-15-0"></span>**5. Описание операций**

## <span id="page-15-1"></span>**5.1. Действия с объектами каталога**

### **5.1.1. Создать проект**

<span id="page-15-2"></span>Чтобы создать новый проект нажмите кнопку «Создать новый проект» в верхней части рабочей панели на странице «Проекты». Диалог создания проекта показан ниже.

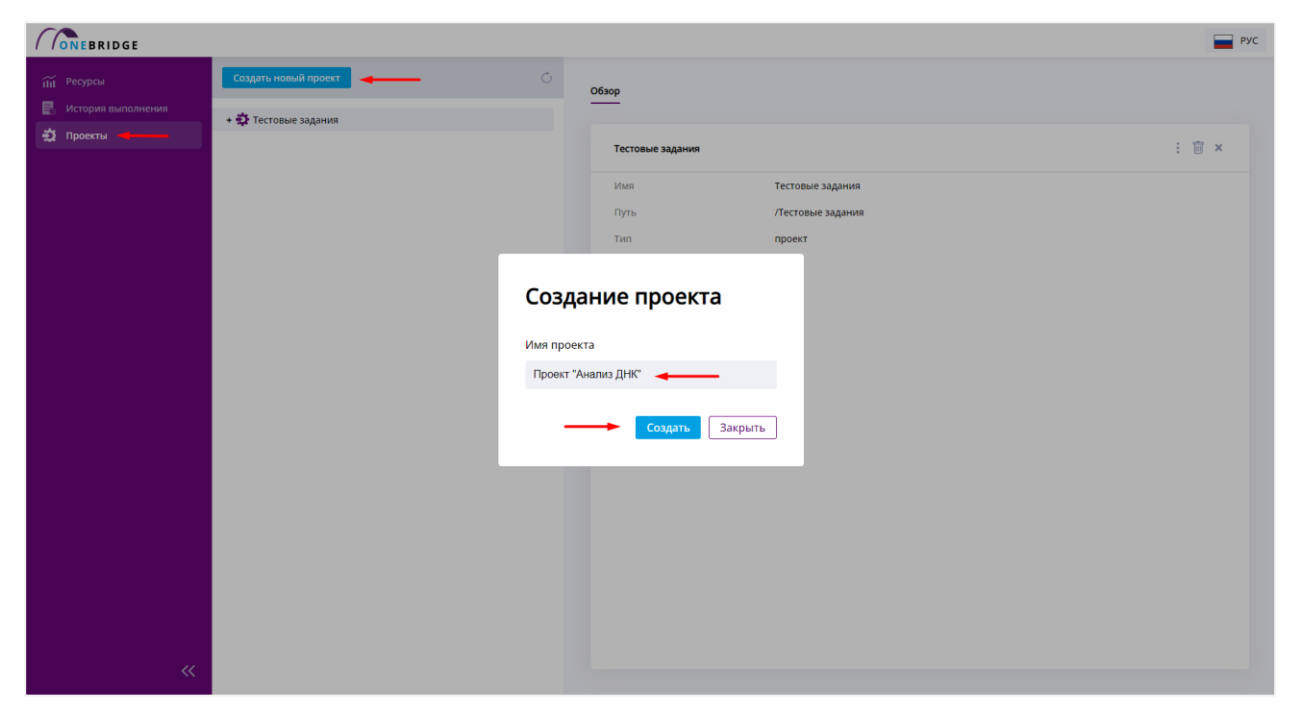

Рисунок 9 – Открытие диалога по созданию нового проекта.

Откроется диалоговое окно. Задайте название в поле «Имя проекта» и нажмите кнопку «Создать», чтобы создать проект. Чтобы выйти из диалога без сохранения – нажмите «Закрыть».

В случае создания проекта в верхнем правом углу будет выведено уведомление об этом. Название нового проекта появится в дереве проектов.

| <b>ONEBRIDGE</b>            |                      |         |                  |                   |                                       | PyC                   |
|-----------------------------|----------------------|---------|------------------|-------------------|---------------------------------------|-----------------------|
| î Ресурсы                   | Создать новый проект | $\circ$ | Обзор            |                   | • Проект 'Проект "Анализ ДНК" создан. | $\boldsymbol{\times}$ |
| <b>E</b> История выполнения | Проект "Анализ ДНК"  |         | __               |                   |                                       |                       |
| • Проекты                   | + • Гестовые задания |         | Тестовые задания |                   | i 面 x                                 |                       |
|                             |                      |         | Имя              | Тестовые задания  |                                       |                       |
|                             |                      |         | Путь             | /Тестовые задания |                                       |                       |
|                             |                      |         | Тип              | проект            |                                       |                       |
|                             |                      |         |                  |                   |                                       |                       |

Рисунок 10 – Новый проект создан.

### **5.1.2. Создать папку**

<span id="page-16-0"></span>В существующих проектах можно создавать папки для упорядочивания файлов внутри ваших проектов. Для создания папки нажмите на название проекта, в котором нужно создать папку. На панели дополнительной информации отобразится вкладка «Обзор». Откройте список действий с проектом, нажав на троеточие в правой части вкладки. Выберите «Создать папку».

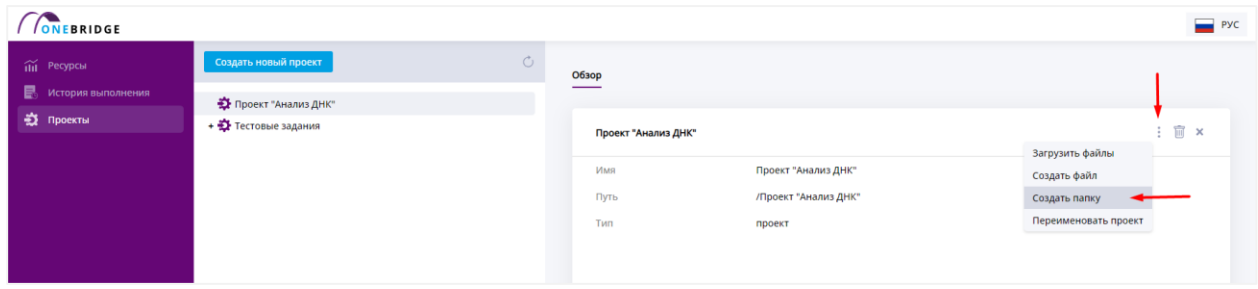

Рисунок 11 – Меню директории при создании папки.

Отобразится диалоговое окно. Введите имя папки в поле «Имя папки». Нажмите «Создать». Для отмены создания нажмите «Закрыть». Чтобы закрыть меню создания объекта, нажмите в любое пустое место на экране.

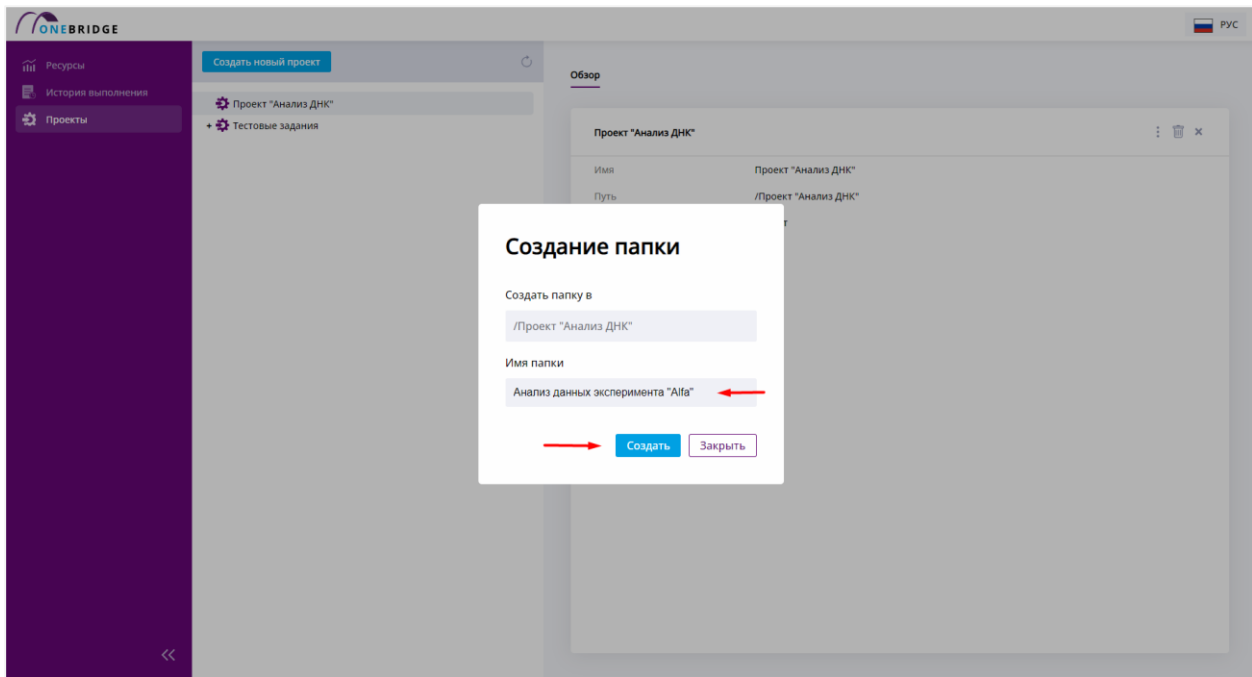

Рисунок 12 – Диалог создания папки.

После создания папки в верхнем правом углу появится всплывающее уведомление с названием созданного объекта.

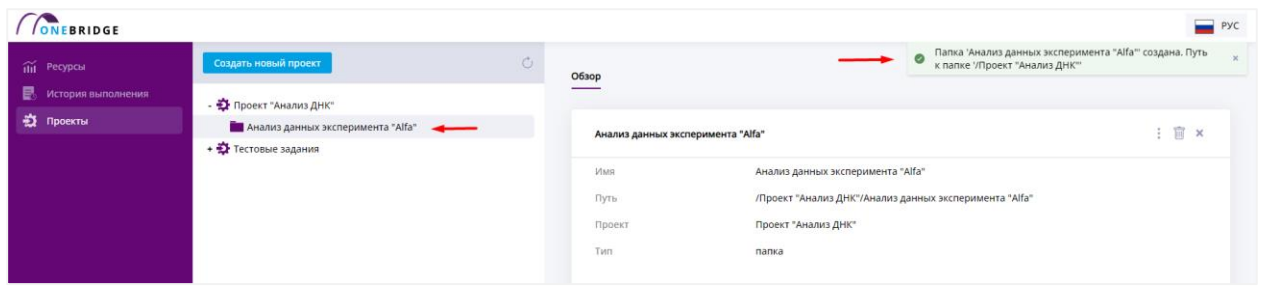

Рисунок 13 – Новая папка создана.

После создания папки в пустом проекте рядом с её значком на рабочей панели появится значок «**+**». Это значит, что в проекте есть объекты. Чтобы посмотреть список объектов, нажмите на «**+**».

Папки можно создавать внутри существующих папок.

# **5.1.3. Создать файл**

<span id="page-17-0"></span>Файлы можно создавать как внутри проектов, так и внутри папок. Чтобы создать файл, выберите в рабочей панели нужную директорию щелчком мыши. Будет открыта вкладка «Обзор». С помощью троеточия **В не правом верхнем углу откройте меню** директории, выберите «Создать файл».

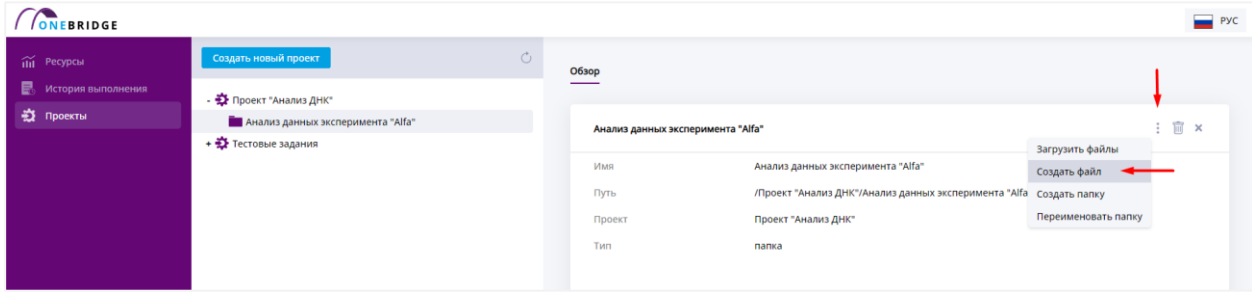

Рисунок 14 – Меню директории при создании файла.

Откроется диалог создания файла. Путь к создаваемому объекту будет указан в поле «Создать файл в». Задайте название файла вместе с расширением в поле «Имя файла». При необходимости, внесите содержимое файла в поле «Содержимое файла». Нажмите «Создать». Для отмены создания нажмите «Закрыть».

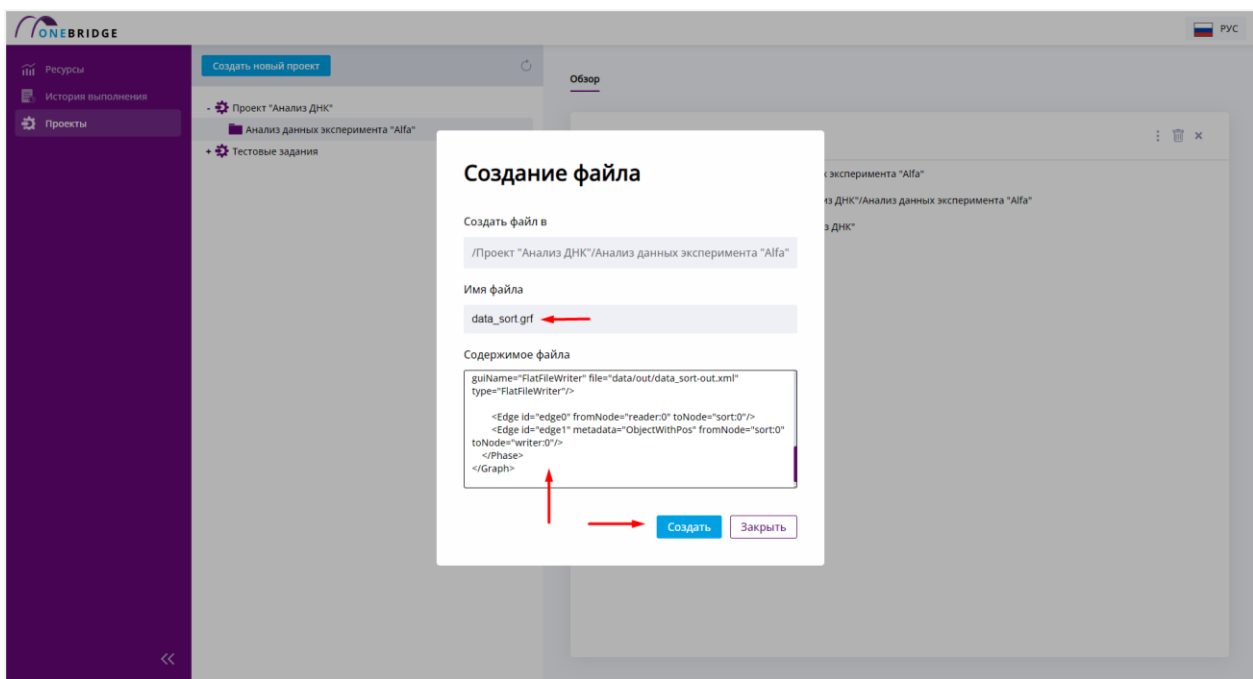

Рисунок 15 – Диалог создания файла.

После создания файла в пустой папке рядом с её значком в дереве проектов появится значок «**+**». Это значит, что в папке есть объекты. Чтобы посмотреть список объектов, нажмите на «**+**», директория раскроется и станут видны содержащиеся в ней объекты. Значок «**+**» при этом изменится на «**–**».

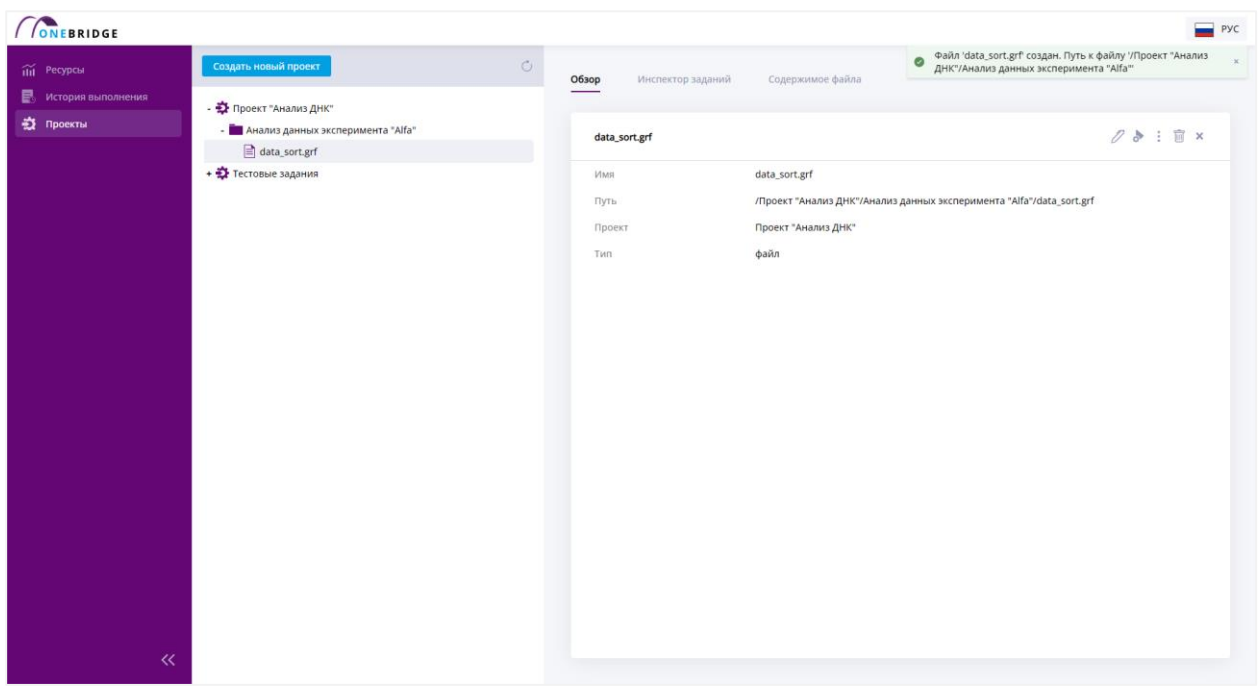

Рисунок 16 – Новый файл создан.

# <span id="page-19-0"></span>**5.1.4. Загрузить файл**

Для того, чтобы загрузить в систему файл с компьютера, можно воспользоваться функцией «Загрузить файл». Кнопка загрузки находится в том же выпадающем списке, что и создание файла.

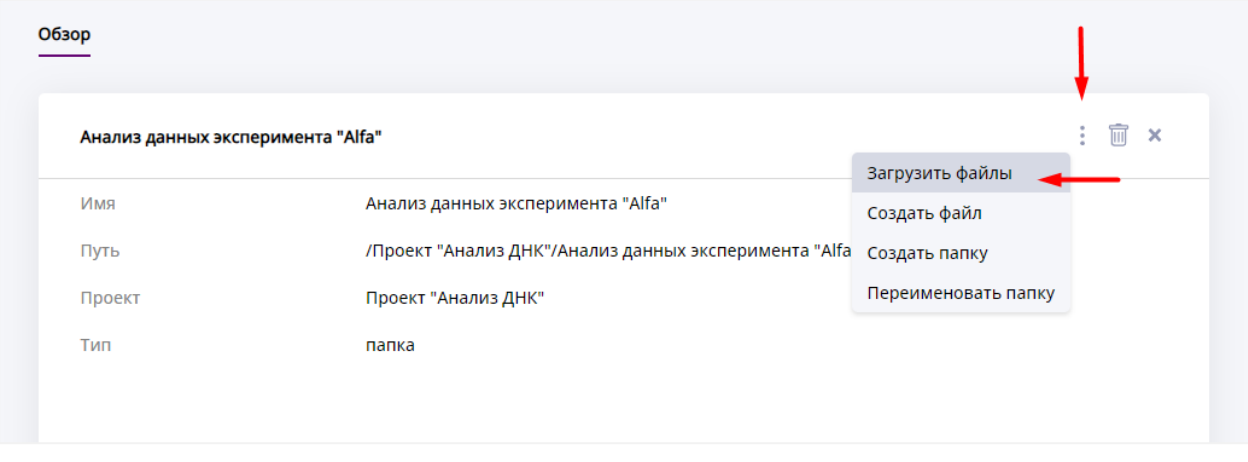

Рисунок 17 – Выбор пункта «Загрузка из файла» из выпадающего меню на вкладке «Обзор».

| <b>CONEBRIDGE</b>                      |                                                            |                                      |                                    | PYC   |
|----------------------------------------|------------------------------------------------------------|--------------------------------------|------------------------------------|-------|
| iii Ресурсы<br>忌<br>История выполнения | $\circ$<br>Создать новый проект<br>- Э Проект "Анализ ДНК" | Обзор                                |                                    |       |
| ₩ Проекты                              |                                                            |                                      |                                    |       |
|                                        | - В Анализ данных эксперимента "Alfa"                      | Анализ данных эксперимента "Alfa"    |                                    | i 官 × |
|                                        | data_sort.grf                                              |                                      |                                    |       |
|                                        | + * Тестовые задания                                       | Имя                                  | Анализ данных эксперимента "Alfa"  |       |
|                                        | Open                                                       |                                      | эксперимента "Alfa"                |       |
|                                        | $\blacksquare$ « My Drive > C6AP > files > test_graphs     | $\vee$ 0                             | $O$ Search test_graphs             |       |
|                                        | New folder<br>Organize =                                   |                                      | R.<br>٠<br>- 0<br>÷.               |       |
|                                        | Name<br><b>ConeDrive - Person</b>                          | Date modified                        | Type<br>Size                       |       |
|                                        | concat.grf<br>This PC                                      | 17.04.2023 15:44                     | <b>GRF File</b>                    |       |
|                                        | concat_in.txt<br>3D Objects                                | 17.04.2023 15:49                     | <b>Text Document</b>               |       |
|                                        | copy_01.grf<br><b>Desktop</b>                              | 17.04.2023 15:50                     | <b>GRF File</b>                    |       |
|                                        | data_sort.grf<br><b>Documents</b>                          | 17.04.2023 18:48                     | <b>GRF File</b>                    |       |
|                                        | db_reader.grf<br>Downloads                                 | 16.04.2023 23:27                     | <b>GRF File</b>                    |       |
|                                        | db_writer.grf<br>$M$ Music                                 | 17.04.2023 0:30                      | <b>GRF File</b>                    |       |
|                                        | dedup.grf<br>example 01.grf                                | 17.04.2023 13:17<br>17.04.2023 16:50 | <b>GRF File</b><br><b>GRF File</b> |       |
|                                        | Pictures<br>filter.grf                                     | 17.04.2023 16:34                     | <b>GRF File</b>                    |       |
|                                        | <b>間</b> Videos<br>$\blacksquare$ filter_in.xml            | 17.04.2023 16:36                     | <b>XML Source File</b>             |       |
|                                        | <b>U</b> Local Disk (C:)<br>flat_file_reader.grf           | 14.04.2023 18:02                     | <b>GRF File</b>                    |       |
|                                        | Google Drive (G)                                           |                                      |                                    |       |
|                                        | File name: filter.grf                                      |                                      | Все файлы (*.*)<br>$\vee$          |       |
|                                        |                                                            |                                      |                                    |       |
|                                        |                                                            |                                      | Open<br>Cancel                     |       |
|                                        |                                                            |                                      |                                    |       |
|                                        |                                                            |                                      |                                    |       |
|                                        |                                                            |                                      |                                    |       |
| $\ll$                                  |                                                            |                                      |                                    |       |

Рисунок 18 – Выбор файла, который нужно загрузить в систему, через диалоговое окно.

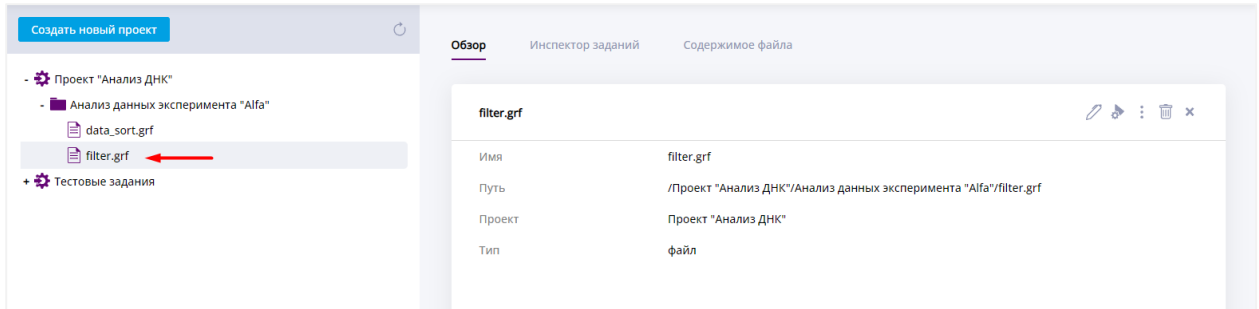

<span id="page-20-0"></span>Рисунок 19 – Файл загружен из памяти компьютера на сервер системы OneBridge.

# **5.1.5. Редактировать файл**

Содержимое файла можно отредактировать. Для этого нажмите на иконку в виде пишущей ручки на панели дополнительной информации. Вы будете автоматически перенаправлены на вкладку «Содержимое файла».

| <b>CONEBRIDGE</b>        |                             | PYC                                                                                                    |
|--------------------------|-----------------------------|----------------------------------------------------------------------------------------------------|
| iii Ресурсы              | Создать новый проект        | $\circ$<br>O630p<br>Содержимое файла<br>Инспектор заданий                                                                                                    |
| в.<br>История выполнения | +载 exex                     |                                                                                                    |
| +2 Проекты               | +<br>project1               | 25:5x<br>all_nodes.grf                                                                                                    |
|                          | - ☆ with JI_markup          |                                                                                                    |
|                          | others                      | xml version="1.0" encoding="UTF-8"?                                                                                                    |
|                          | A.txt                       | <graph><br/><global></global></graph>                                                                                                    |
|                          | A bad.txt                   | <metadata id="ObjectWithPos"><br/><record fielddelimiter=";" recorddelimiter="\n"></record></metadata>                                                                                                    |
|                          | B.txt                       | <field name="obj_type" type="string"></field>                                                                                                    |
|                          | alice.txt                   | <field name="x_coord" type="integer"></field><br><field name="y_coord" type="int"></field>                                                                                                    |
|                          | $\mathbf{a}$ alice_mini.txt | <br>                                                                                                    |
|                          | alice_win1251.txt           |                                                                                                    |
|                          | all_nodes.grf               | <phase number="0"></phase>                                                                                                    |
|                          | concat_01.grf               | <node file="\$(READ_DIR)" guiname="FlatFileReader" guix="50" guiy="200" id="reader" type="FlatFileReader"></node><br><node dbconnection="CONN_A" guiname="DbReader" guix="50" guiy="400" id="db_reader" type="ReaderDB"></node>                                                                                                    |
|                          | concat_01_out.ext           | <attr name="sqlQuery"><![CDATA[<br>SELECT * FROM public."Customers"</th></tr><tr><th></th><th>concat_01_out.txt</th><th>11></Attr></th></tr><tr><th></th><th>copy_01.grf</th><th></Node></th></tr><tr><th></th><th>copy_01_out1.txt</th><th><Node id="writer" guiX="650" guiY="100" guiName="FlatFileWriter" file="\${WRITE_DIR}" type="FlatFileWriter"/><br><Node id="db_writer" guiX="850" guiY="200" guiName="DbWriter" dbConnection="CONN_A" type="WriterDB"></th></tr><tr><th></th><th>copy_01_out2.txt</th><th><Attr name="sqlQuery"><![CDATA[<br>INSERT INTO public."Customers" (id. surname, name)</th></tr><tr><th></th><th>copy_01_out3.txt</th><th>VALUES(16, 'surname16', 'name16')</th></tr><tr><th></th><th>copy_02.grf</th><th>11></Attr><br></Node></th></tr><tr><th></th><th>copy_02_out.txt</th><th><Node id="db_writer" guiX="650" guiY="400" guiName="DbWriter" psqlPath="\${PATH_TO_PSQL}" dbConnection="CONN_A"<br>type="PgDbWriter"></th></tr><tr><th></th><th>dedup_01.grf</th><th><Attr name="sqlQuery"><![CDATA]</th></tr><tr><th></th><th>gather_01.grf</th><th>INSERT INTO "Customers" (id. surname, name)<br>VALUES(Sid, \$surname, \$name)</th></tr><tr><th></th><th>gather_out1.txt</th><th>]]></attr><br> |
|                          | gather_out2.txt             | <node guiname="Trash" guix="850" guiy="500" id="trash" type="PseudoTrash"></node>                                                                                                    |
| $\ll$                    | join_01.grf                 |                                                                                                    |
|                          | join_01.txt                 |                                                                                                    |

Рисунок 20 – Включение режима редакирования файла.

Чтобы сохранить изменённый файл, нажмите «Сохранить».

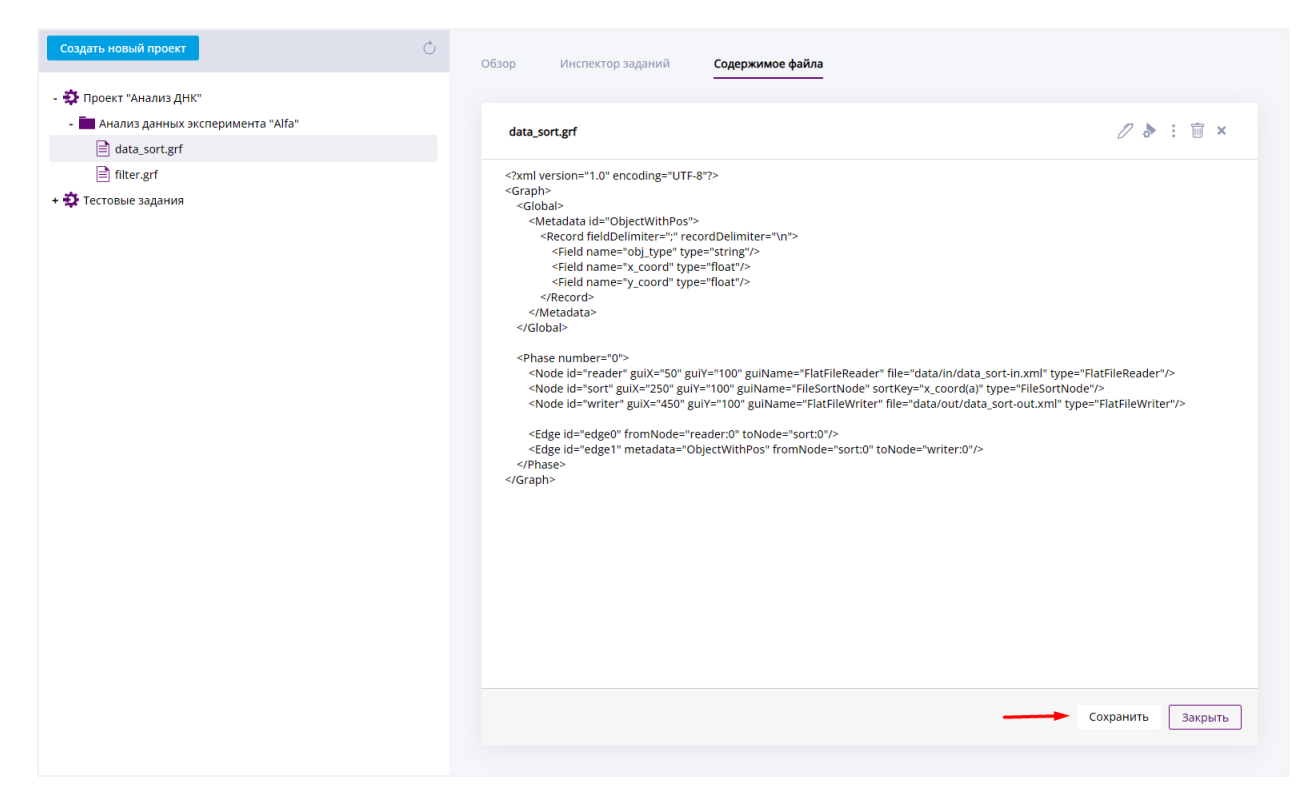

Рисунок 21 – Сохранение изменений.

Чтобы выйти из режима изменения без сохранения, нажмите «Закрыть».

# **5.1.6. Переименовать объект**

<span id="page-21-0"></span>Для того, чтобы переименовать объект каталога, выберите его из списка объектов на рабочей панели и нажмите кнопку «Переименовать файл» в выпадающем меню на панели дополнительной информации, если нужно переименовать файл, и «Переименовать папку», если нужно переименовать папку.

| <b>CONEBRIDGE</b>           |                                              |                            |                                                                   | PYC                                 |
|-----------------------------|----------------------------------------------|----------------------------|-------------------------------------------------------------------|-------------------------------------|
| m Ресурсы                   | $\circ$<br>Создать новый проект              | Обзор<br>Инспектор заданий | Содержимое файла                                                  |                                     |
| <b>В</b> История выполнения | - Ф Проект "Анализ ДНК"                      |                            |                                                                   |                                     |
| <b>变</b> Проекты            | - <b>В Анализ данных эксперимента "Alfa"</b> | filter.grf                 |                                                                   | $\emptyset$ $\phi$ : $\mathbb{R}$ x |
|                             | data_sort.grf                                |                            |                                                                   | Загрузить файлы                     |
|                             | $\Box$ filter.grf                            | Имя                        | filter.grf                                                        | Переименовать файл                  |
|                             | • Ф Тестовые задания                         | Путь                       | /Проект "Анализ ДНК"/Анализ данных эксперимента "Alfa"/filter.grf |                                     |
|                             |                                              | Проект                     | Проект "Анализ ДНК"                                               |                                     |
|                             |                                              | Тип                        | файл                                                              |                                     |
|                             |                                              |                            |                                                                   |                                     |
|                             |                                              |                            |                                                                   |                                     |

Рисунок 22 – Выбор пункта меню для переименования файла.

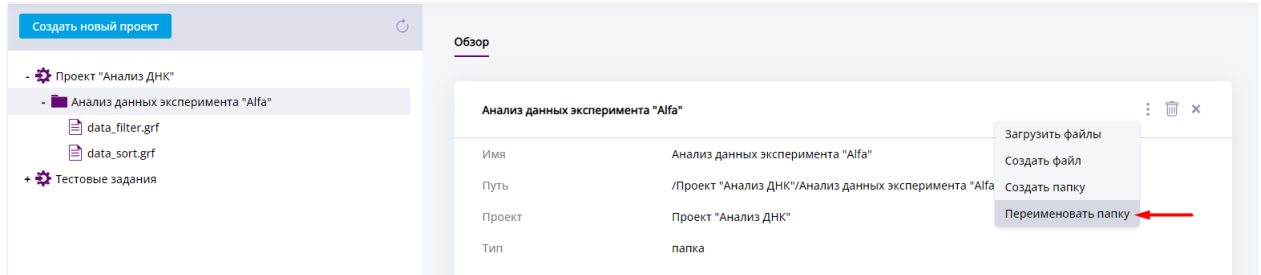

Рисунок 23 – Пункт меню для переименования папки.

Исправьте имя файла и нажмите «Сохранить».

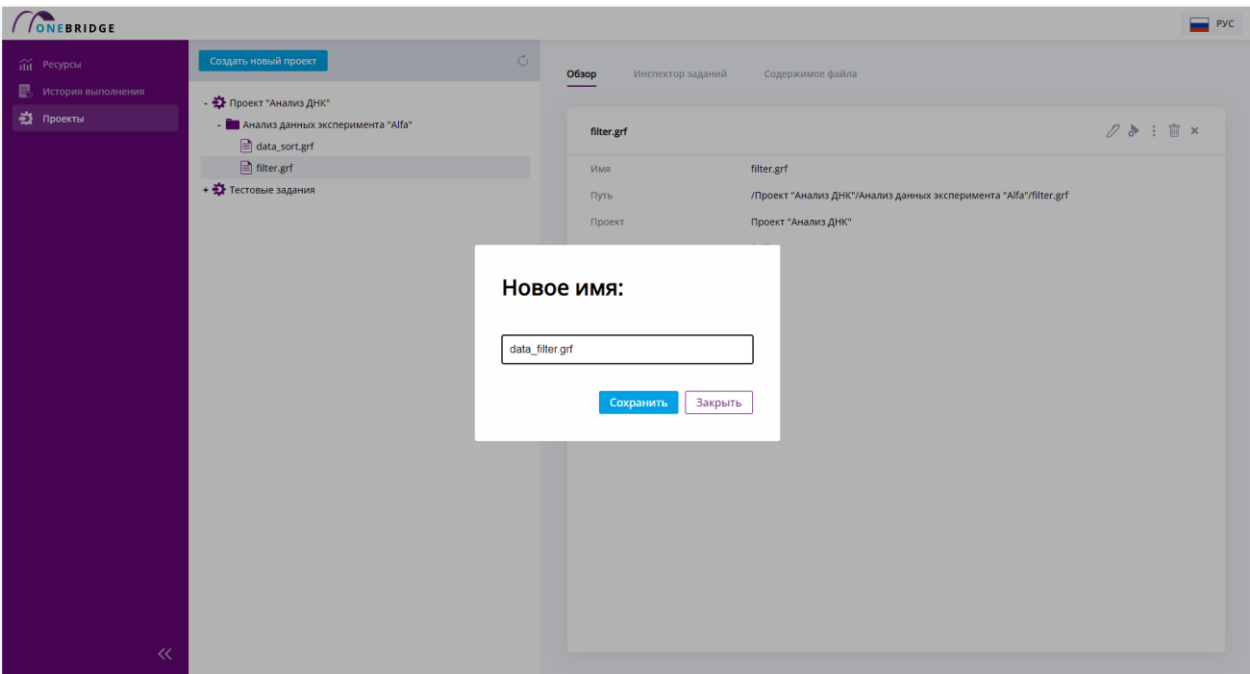

Рисунок 24 – Диалог переименования объекта каталога.

Имя файла в каталоге поменяется.

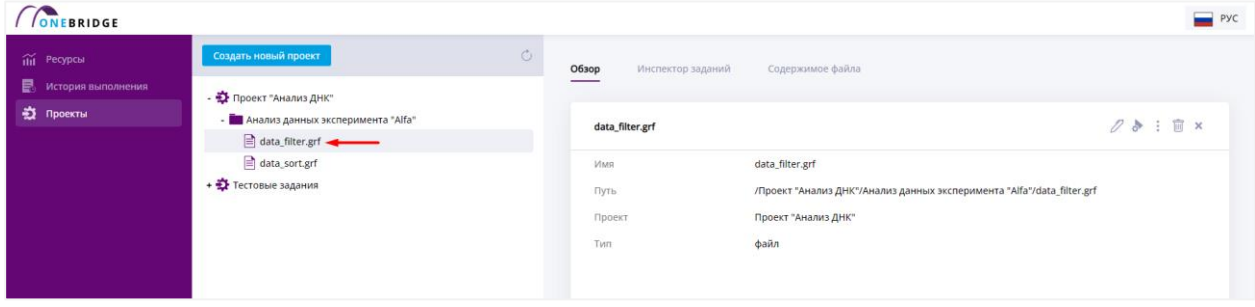

Рисунок 25 – Объект переименован.

### **5.1.7. Удаление объектов каталога**

<span id="page-23-0"></span>Чтобы удалить объект каталога, выберите его в дереве проекта. Нажмите кнопку в виде мусорного ведра. Откроется диалог удаления. Для подтверждения нажмите «Удалить», для отмены действия нажмите «Закрыть».

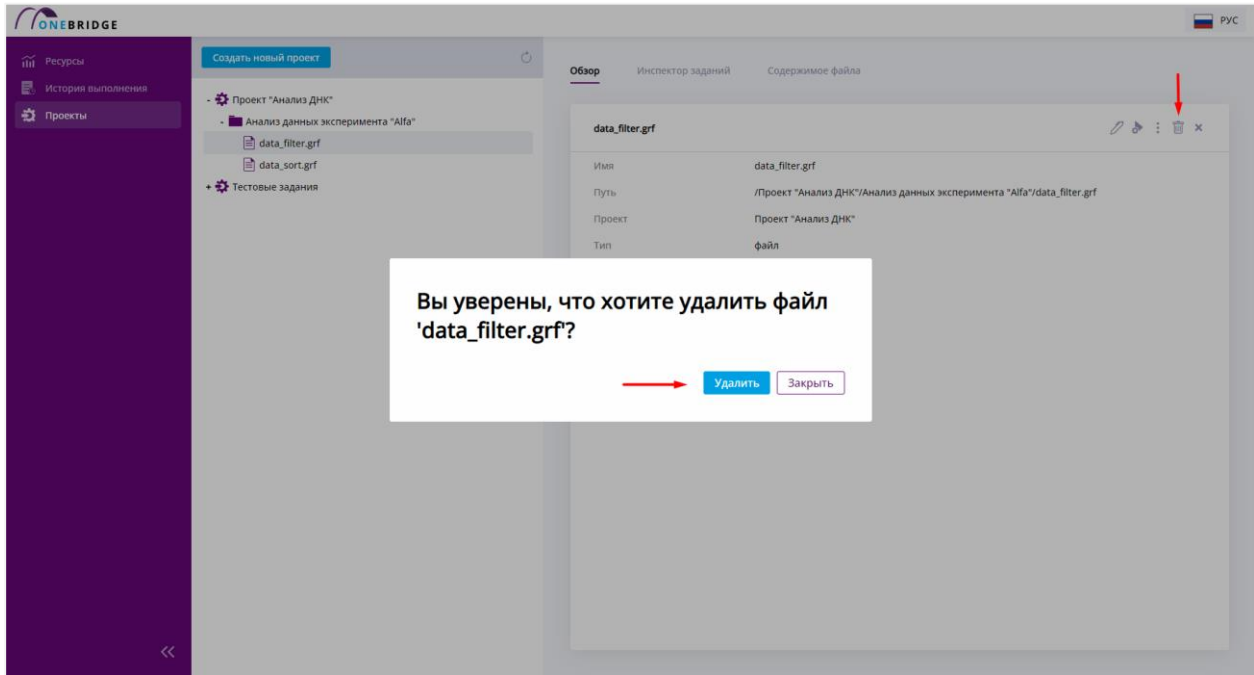

Рисунок 26 – Удаление объекта каталога.

После удаления файл сразу пропадёт из дерева проектов.

#### <span id="page-23-1"></span>**5.2. Запуск задания на выполнение**

Чтобы запустить задание на выполнение перейдите на страницу «Проекты».

Выберите нужный файл в дереве проектов на рабочей панели.

Щелкнув по файлу перейдите на вкладку «Обзор» в панели дополнительной информации.

В правом верхнем углу вкладки «Обзор» нажмите кнопку «Запуск» **о правом верхнем** углу вкладки «Обзор» нажмите кнопку «Запуск» **о** попасть в диалог запуска задания на выполнение.

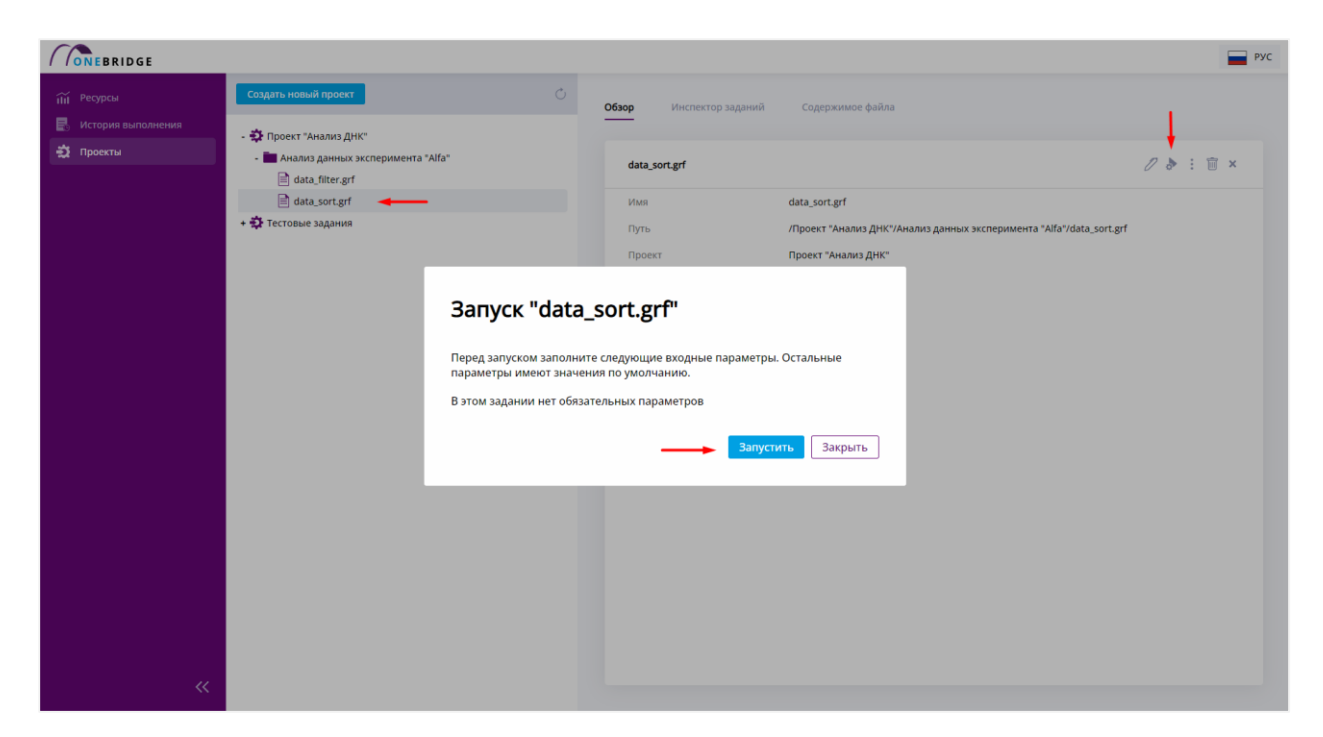

Рисунок 27 – Последовательность действий для запуска задания на выполнение.

В появившемся диалоговом окне заполните необходимые поля. Некоторые поля являются обязательными для заполнения. После заполнения полей в диалоговом окне нажмите кнопку «Запустить».

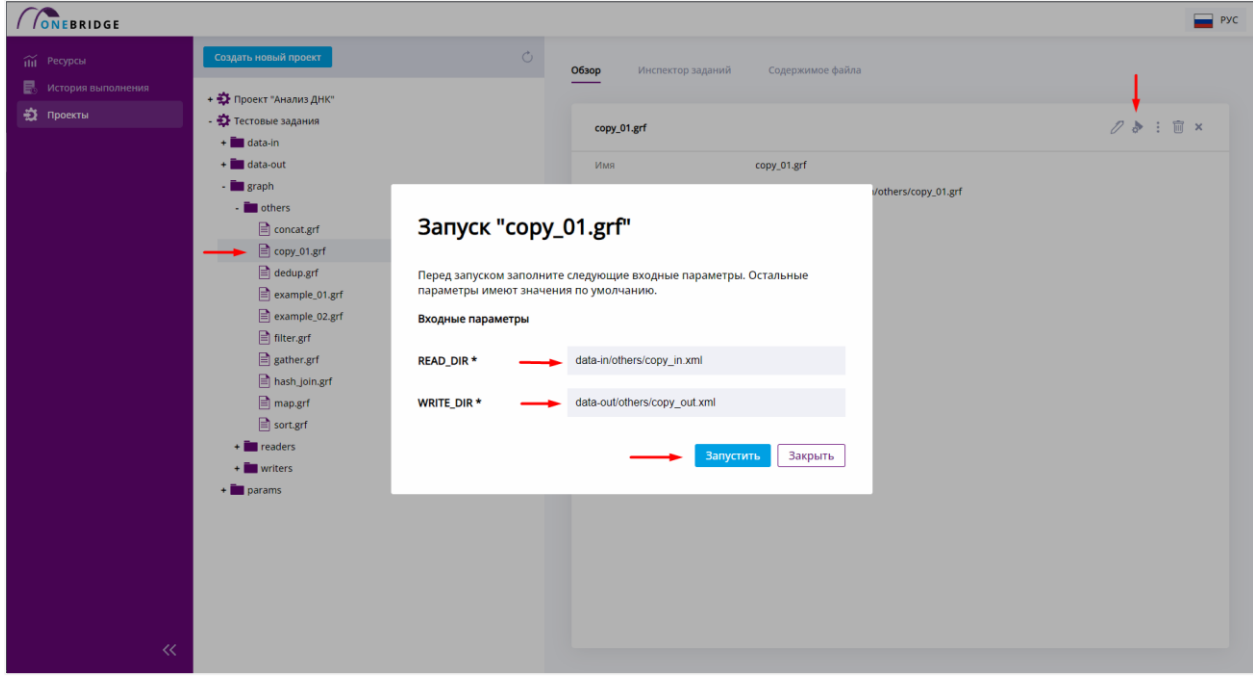

Рисунок 28 – Диалоговое окно запуска задания.

После этого в правом верхнем углу экрана появится уведомление с номером процесса, который система автоматически присвоила запущенному заданию. Нажав на номер в уведомлении, вы будете перенаправлены на страницу просмотра истории выполнения заданий.

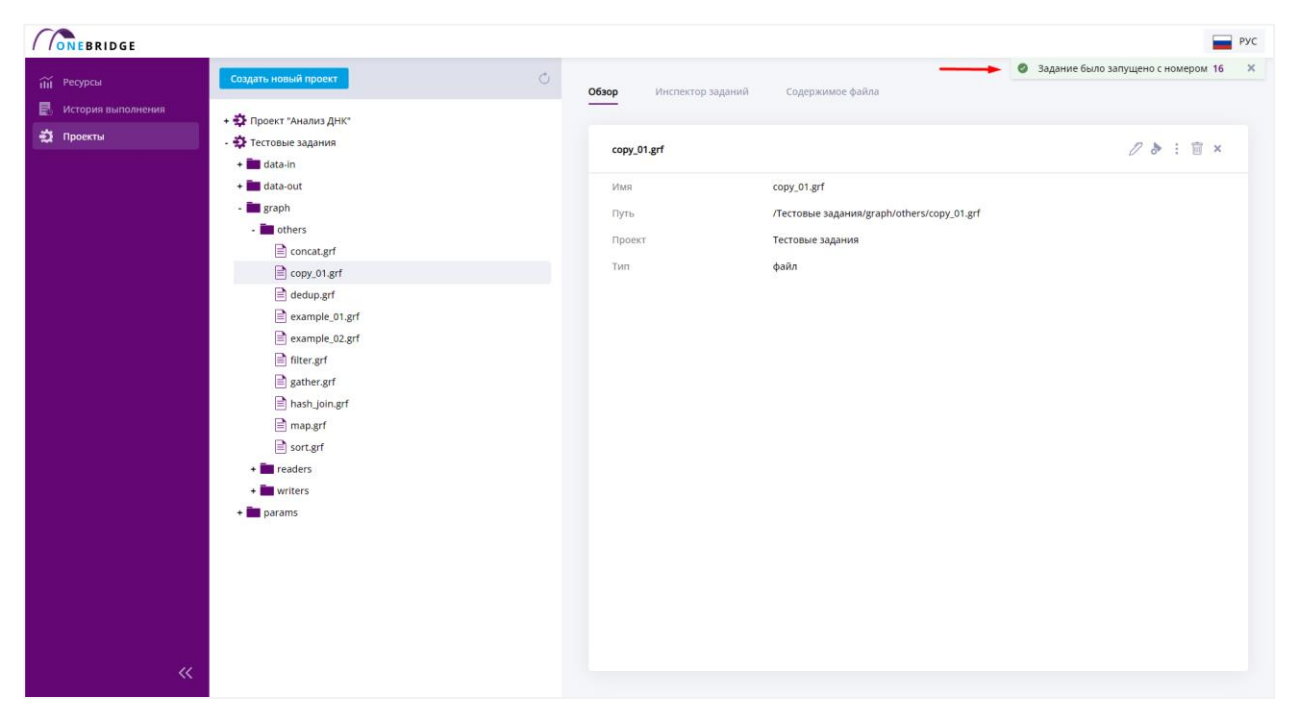

Рисунок 29 – Уведомление о запуске задания.

# <span id="page-25-0"></span>**5.3. Просмотр истории**

Увидеть информацию о запущенных заданиях можно выбрав в панели меню пункт «История выполнения». Сделав это, вы перейдете на страницу просмотра истории выполнения заданий. В середине экрана отобразится таблица с информацией о статусах выполнения всех уже запущенных заданий.

После выбора строки с нужным номером процесса, откроется панель дополнительной информации с открытой вкладкой «Обзор». Во вкладке будет отображаться информация о выбранном задании.

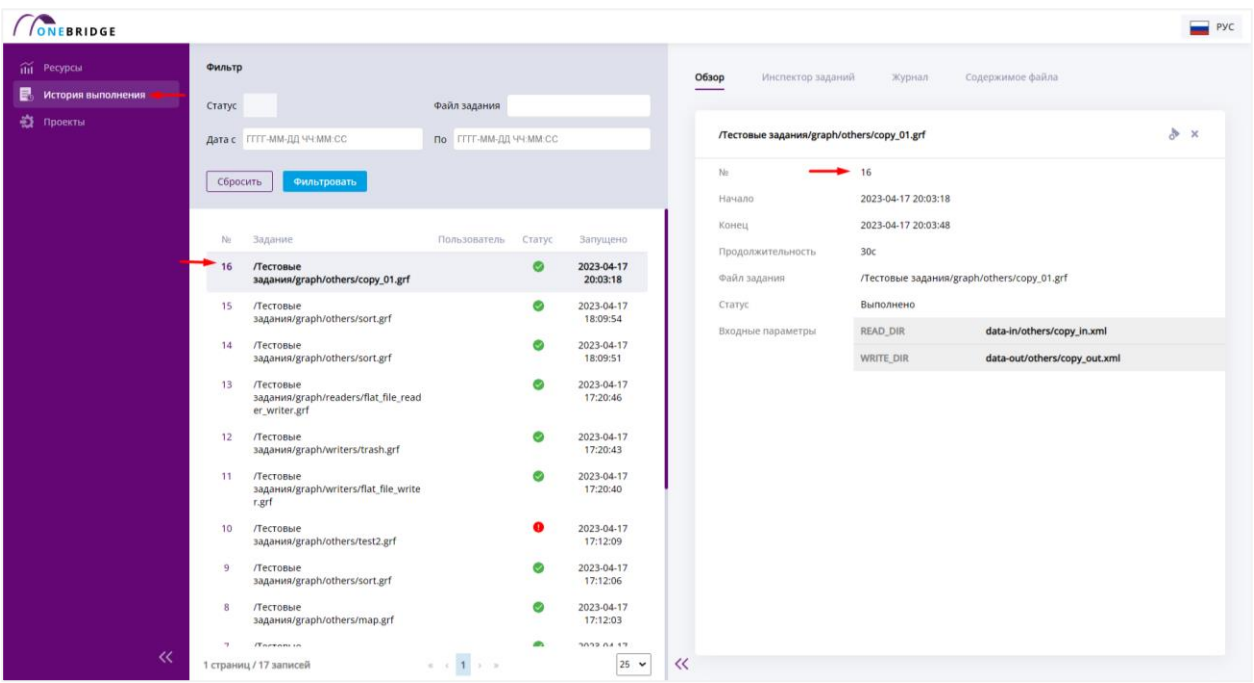

Рисунок 30 – Страница просмотра истории выполнения заданий.

В просмотр истории выполнения задания также можно попасть, щелкнув по номеру в уведомлении о запуске задания. Вкладка «Обзор» с информацией о конкретном задании будет открыта автоматически.

Список заданий в таблице можно отфильтровать с помощью функции фильтрации. Чтобы отфильтровать таблицу по дате запуска задания, введите начальную и конечную даты в формате «год-месяц-день часы:минуты:секунды» в соответствующие поля на рабочей панели и нажмите «Фильтровать» (см. рисунок 31).

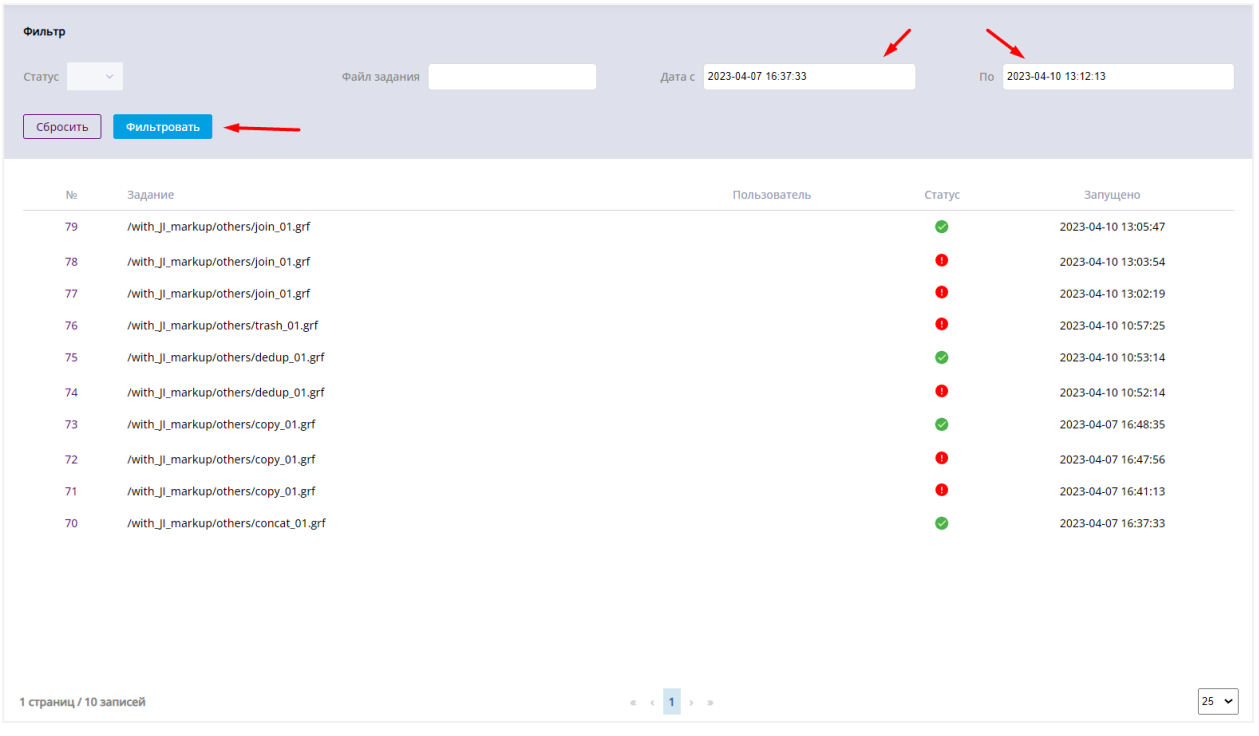

Рисунок 31 – Фильтрация заданий по дате выполнения.

Чтобы отфильтровать процессы по статусу выполнения, выберите нужный статус из выпадающего списка в поле «Статус» как на рисунке ниже.

| Фильтр                 |                                           |                                                     |        |                        |
|------------------------|-------------------------------------------|-----------------------------------------------------|--------|------------------------|
| Статус                 | • Выполнено и<br>Файл задания             | Дата с ГГГГ-ММ-ДД ЧЧ:ММ:СС                          |        | По ГГГГ-ММ-ДД ЧЧ:ММ:СС |
| Сбросить               | Фильтровать                               |                                                     |        |                        |
| N <sub>2</sub>         | Задание                                   | Пользователь                                        | Статус | Запущено               |
| 79                     | /with_JI_markup/others/join_01.grf        |                                                     | ⊘      | 2023-04-10 13:05:47    |
| 75                     | /with_Jl_markup/others/dedup_01.grf       |                                                     | ✅      | 2023-04-10 10:53:14    |
| 73                     | /with_Jl_markup/others/copy_01.grf        |                                                     | ✅      | 2023-04-07 16:48:35    |
| 70                     | /with_JI_markup/others/concat_01.grf      |                                                     | ⊘      | 2023-04-07 16:37:33    |
| 60                     | /with_JI_markup/others/gather_01.grf      |                                                     | ⊘      | 2023-04-07 14:27:21    |
| 59                     | /with_JI_markup/others/sort_02.grf        |                                                     | Ø      | 2023-04-07 14:25:03    |
| 58                     | /with_JI_markup/others/sort_02.grf        |                                                     | ◙      | 2023-04-07 13:33:26    |
| 57                     | /with_JI_markup/others/sort_02.grf        |                                                     | ✅      | 2023-04-07 13:00:24    |
| 52                     | /with_JI_markup/writers/PgDbWriter_01.grf |                                                     | ⊘      | 2023-04-06 19:26:15    |
| 51                     | /with_JI_markup/writers/PgDbWriter_01.grf |                                                     | Ø      | 2023-04-06 18:57:20    |
| 48                     | /with_JI_markup/readers/reader_db_01.grf  |                                                     | ⊘      | 2023-04-06 15:59:36    |
|                        |                                           |                                                     |        |                        |
| 1 страниц / 11 записей |                                           | $\alpha = c$ .<br><br>1 $\rightarrow$ $\rightarrow$ |        | $25 \times$            |

Рисунок 32 – Фильтрация заданий по статусу выполнения.

Для поиска исторических записей о выполнении заданий по имени файла задания, введите в поле «Файл задания» имя файла (см. рисунок 33). После заполнения полей для фильтрации нажмите кнопку «Фильтровать».

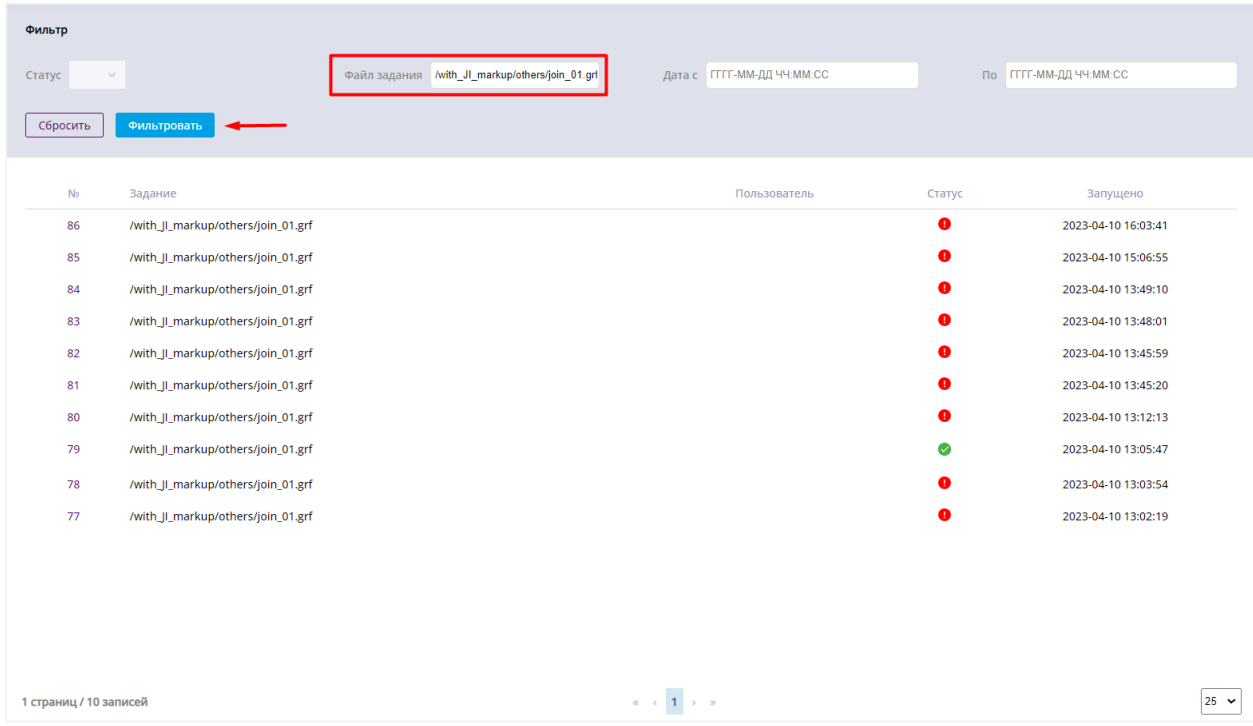

Рисунок 33 – Результат фильтрации по имени файла задания.

Чтобы выбрать задание и просмотреть информацию о нем, щелкните левой кнопкой мыши по строке с номером задания. Если вы попали на вкладку истории выполнения после запуска задания, нажав на уведомление, то просмотр информации по конкретному заданию будет доступен сразу. Переключайтесь между вкладками панели дополнительной информации, чтобы увидеть всю доступную информацию о задании.

### <span id="page-28-0"></span>**5.4. Просмотр ресурсов**

Чтобы проверить, сколько ресурсов потребляется при выполнении заданий, перейдите на страницу просмотра ресурсов, выбрав пункт меню «Ресурсы».

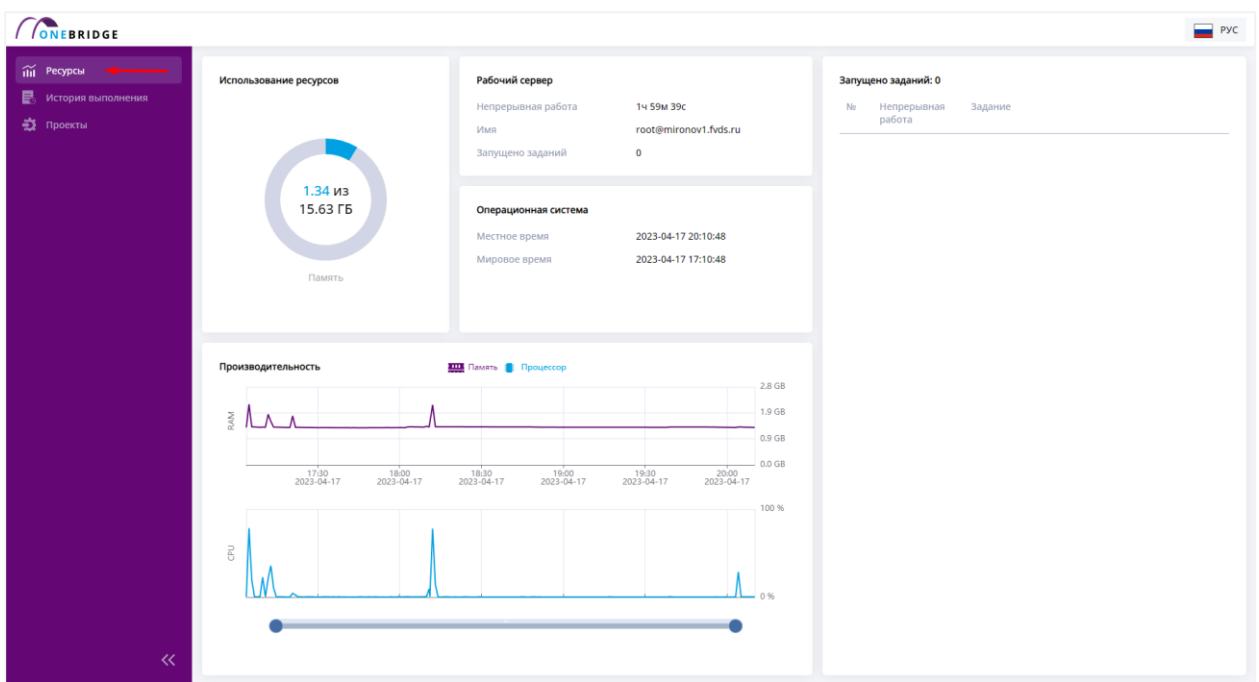

Рисунок 34 – Выбор страницы «Ресурсы» в меню.

На этой странице доступно несколько разделов экрана, показывающих информацию об используемой памяти и нагрузке рабочего сервера, а также графики использования ресурсов.

В блоке «Использование ресурсов» на круговой диаграмме отражается процентное соотношение занятой оперативной памяти сервера ко всей доступной.

Блок «Рабочий сервер» содержит информацию о параметрах сервера.

В блоке «Операционная система» указаны атрибуты используемой операционной системы.

В блоке «Запущено заданий» отображаются задания в процессе выполнения.

| <b>CONEBRIDGE</b>                                                       |                                    |                                                                 |                                            |           |                                                                 |                                                       | PYC |
|-------------------------------------------------------------------------|------------------------------------|-----------------------------------------------------------------|--------------------------------------------|-----------|-----------------------------------------------------------------|-------------------------------------------------------|-----|
| <b>ПП</b> Ресурсы<br><b>E</b> . История выполнения<br><b>22</b> Проекты | Использование ресурсов             | Рабочий сервер<br>Непрерывная работа<br>Имя<br>Запущено заданий | 14 52M 19c<br>root@mironov1.fvds.ru<br>1   | No.<br>16 | Запущено заданий: 1<br>Непрерывная<br>работа<br>10 <sub>c</sub> | Задание<br>/Тестовые задания/graph/others/copy_01.grf |     |
|                                                                         | $1.34 \mu$ з<br>15.63 FB<br>Память | Операционная система<br>Местное время<br>Мировое время          | 2023-04-17 20:03:27<br>2023-04-17 17:03:27 |           |                                                                 |                                                       |     |

Рисунок 35 – Отображение запущенных процессов на странице ресурсов.

В блоке «Производительность» видимую область графиков можно менять, двигая мышкой ползунок с указанием времени под графиком. Выбор временного отрезка проиллюстрирован на следующем рисунке.

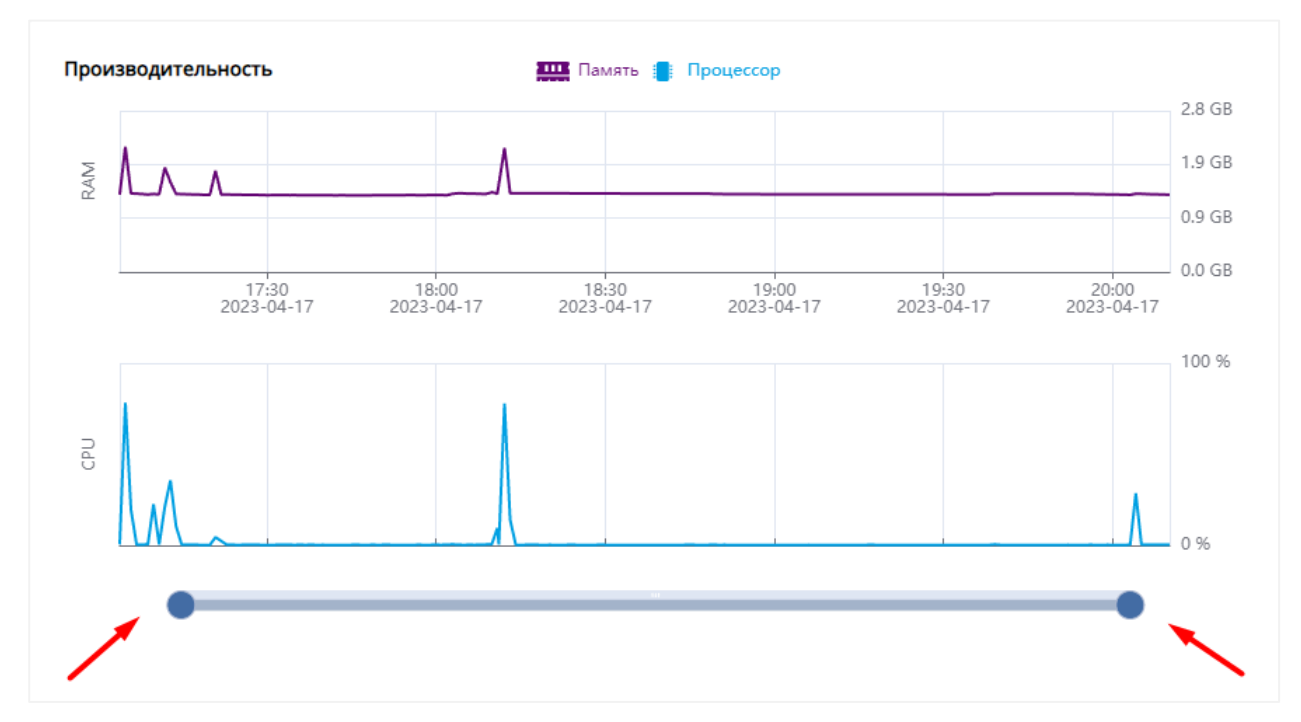

Рисунок 36 – Выбор временного отрезка на графике.

Изменение временного отрезка пригодится, чтобы наблюдать изменения производительности на меньшем промежутке времени, так как по умолчанию выводится информация о последних сутках использования.

Наведя указатель мыши на график, вы увидите всплывающую подсказку с описанием ресурсов в выбранный момент времени.

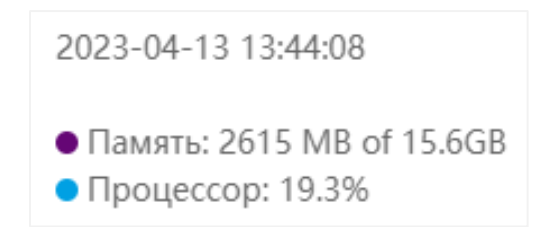

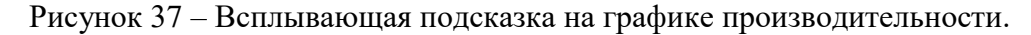

Для лучшей читаемости каждый из графиков можно включить или отключить, щелкнув его метку над областью графиков.

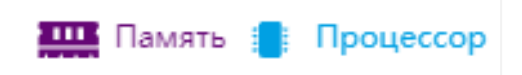

Рисунок 38 – Метки, управляющие видимостью графиков.

Вы можете выбрать временной интервал с помощью колеса прокрутки мыши или с помощью ползунка в нижней части экрана. Ползунок позволяет установить начало и конец временного интервала по отдельности.

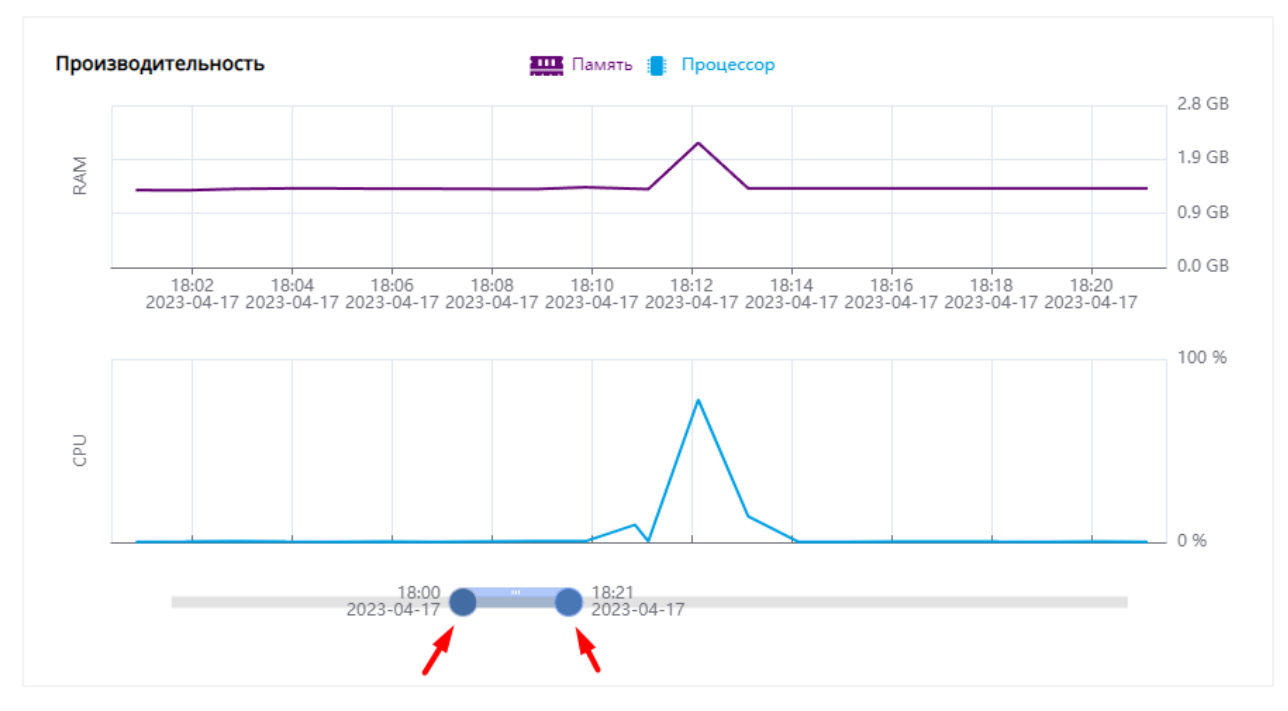

Рисунок 39 – Уменьшение временного отрезка на графиках с помощью ползунка.

По умолчанию максимальный временной интервал для графиков на вкладке «Производительность» составляет 24 часа.

### <span id="page-31-0"></span>**5.6. Сменить язык интерфейса**

По умолчанию язык интерфейса – русский. Язык можно сменить с помощью переключателя в левом верхнем углу экрана на любой странице приложения. Выберите нужный язык из выпадающего списка под названиями страниц приложения.

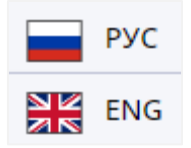

Рисунок 40 – Выбор языка из выпадающего списка в панели меню.

# <span id="page-32-0"></span>**5.7. Скрытие панелей**

Чтобы скрыть панель меню для улучшения обзора, нажмите кнопку в виде двойной стрелки внизу данной панели. Чтобы раскрыть меню, еще раз нажмите на кнопку в виде стрелки.

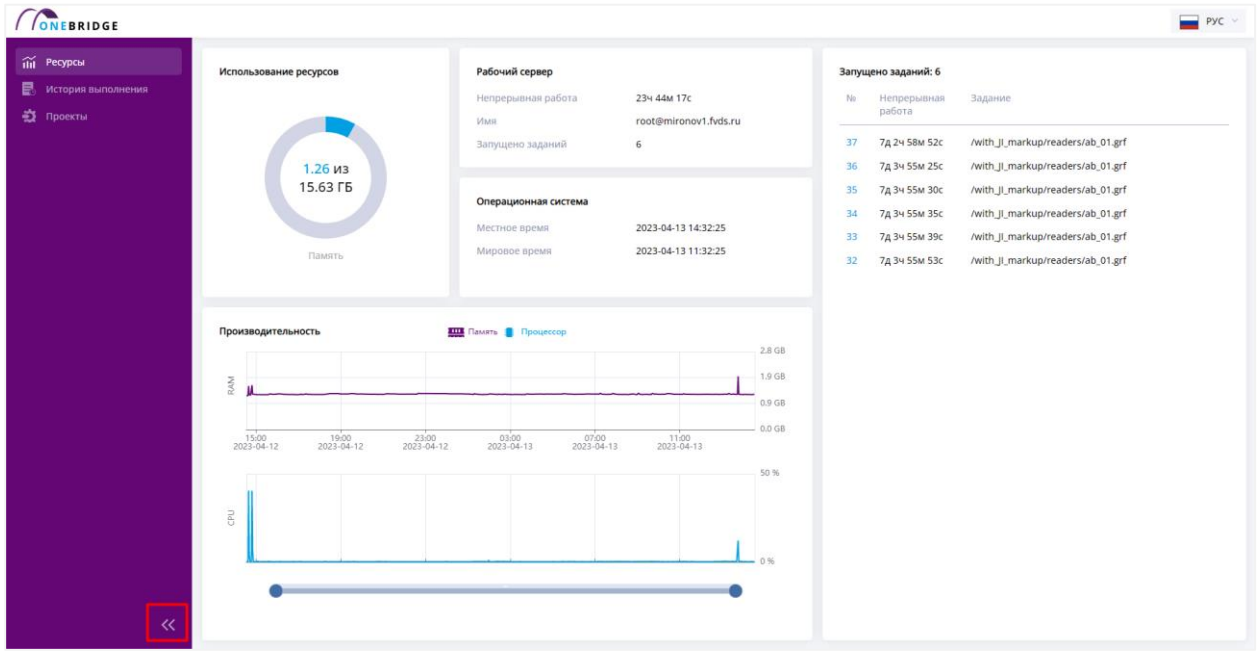

Рисунок 41 – Кнопка сворачивания панели меню.

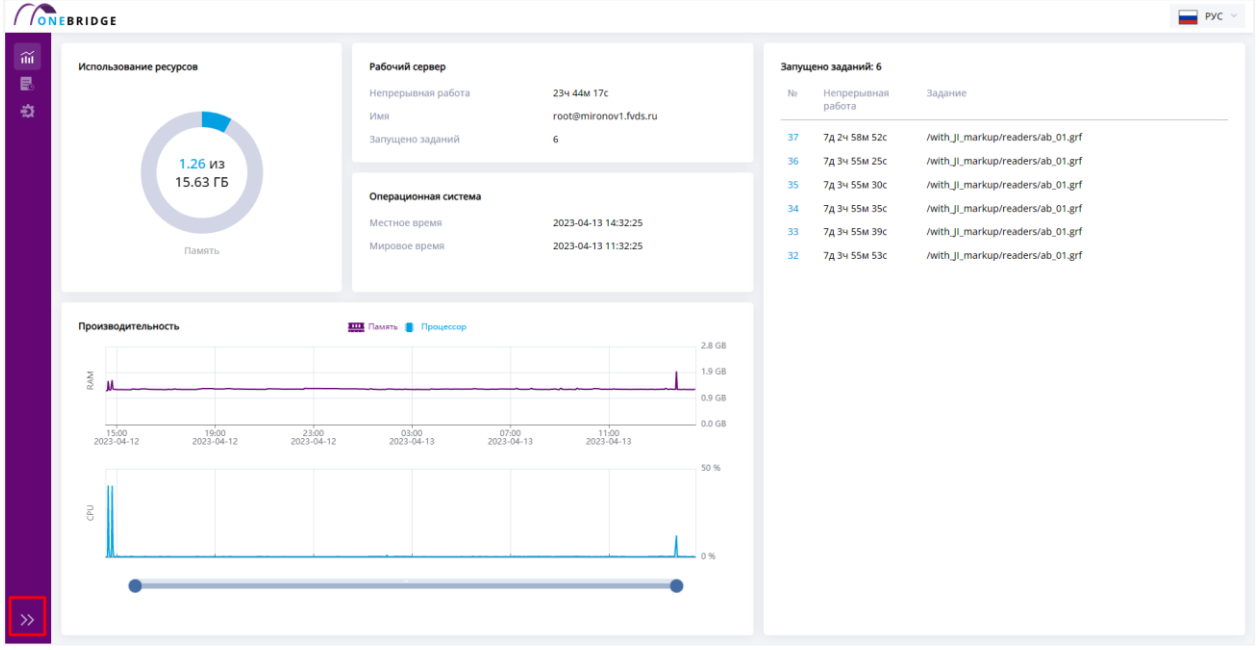

Рисунок 42 – Панель меню в свернутом виде.

На странице истории заданий можно раздвинуть вкладку с инспектором заданий, чтобы просмотреть особенно большой граф с помощью кнопки в виде двойной стрелки.

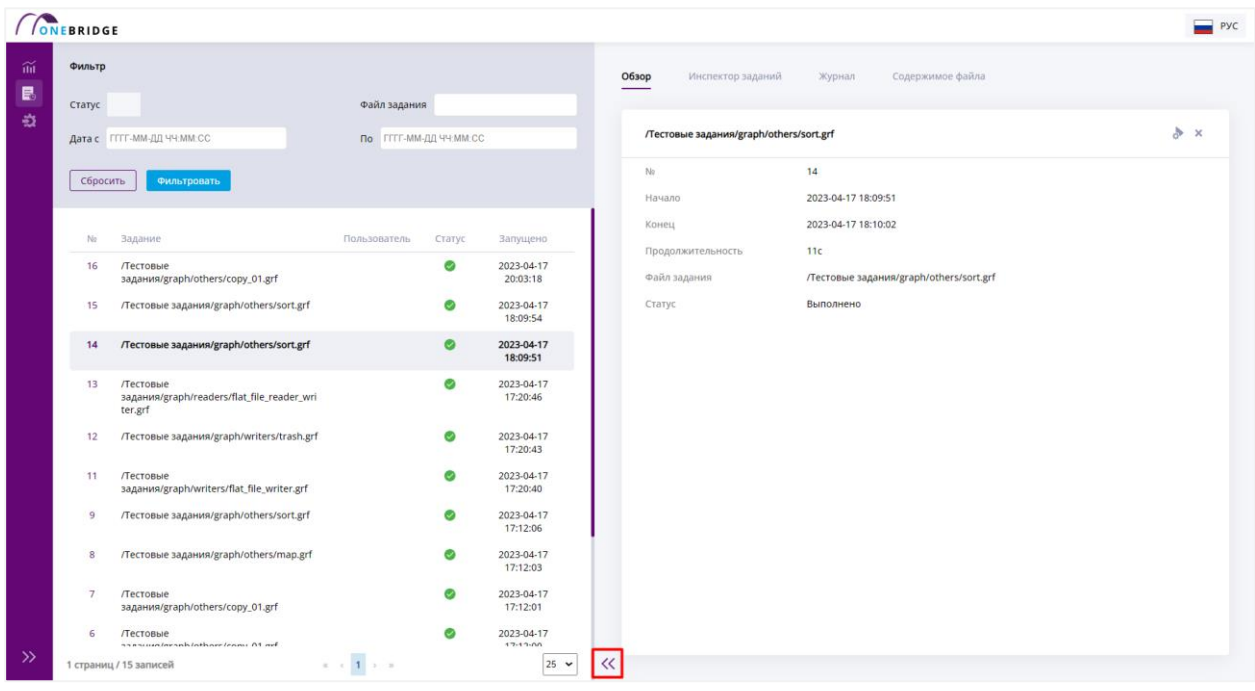

Рисунок 43 – Кнопка для управления размером панели дополнительной информации.

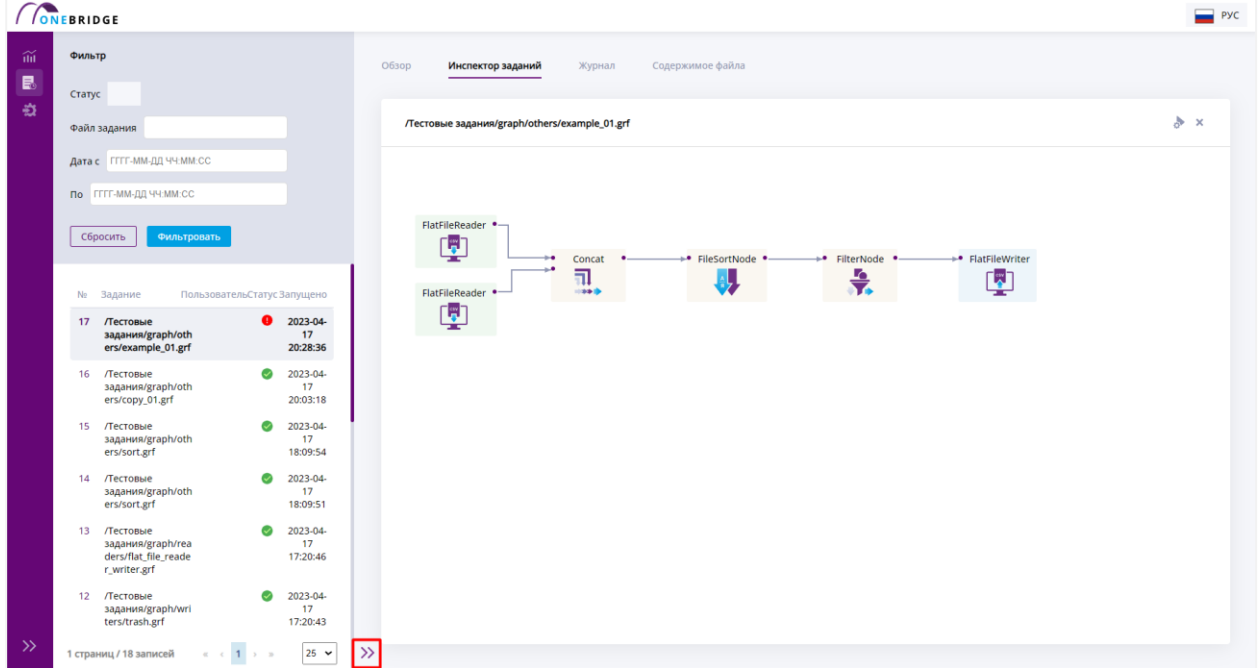

Чтобы скрыть панель, нажмите на кнопку повторно.

Рисунок 44 – Полностью развернутая панель дополнительной информации.